# **User Group & Role Administration Services**

User groups and roles can be created and modified with the web service calls discussed in this section.

Note: If the [Client Org](http://wiki.yellowfin.bi/display/user80/Client+Organisations) functionality is switched on in the [Configuration](http://wiki.yellowfin.bi/display/user80/Configuration) page, a Client Org can also be specified where applicable for certain types of calls.

# **User Role Functions**

These web services are specific to Yellowfin user roles.

When using [LDAP authentication](http://wiki.yellowfinbi.com/display/USER74/LDAP+Authentication), any web services that return a role, will return the role that the LDAP user last logged in with successfully. (This role is updated every time an LDAP user logs in.)

This function returns all the user roles available in Yellowfin. The response contains an array of AdministrationRole objects displaying available roles.

## **Request Elements**

The following elements will be passed with this request:

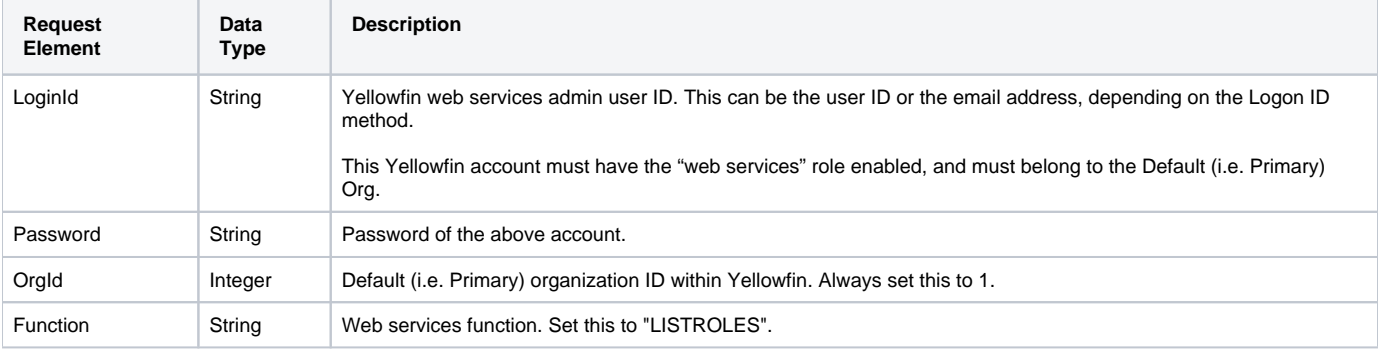

# **Request Example**

The following SOAP example shows the parameters that you can pass to this call:

```
<soapenv:Envelope xmlns:soapenv="http://schemas.xmlsoap.org/soap/envelope/" xmlns:web="http://webservices.web.
mi.hof.com/">
   <soapenv:Header/>
    <soapenv:Body>
      <web:remoteAdministrationCall>
          <arg0>
             <loginId>admin@yellowfin.com.au</loginId>
             <password>test</password>
             <orgId>1</orgId>
             <function>LISTROLES</function> 
          </arg0>
       </web:remoteAdministrationCall>
    </soapenv:Body>
</soapenv:Envelope>
```
The response returned will contain these parameters:

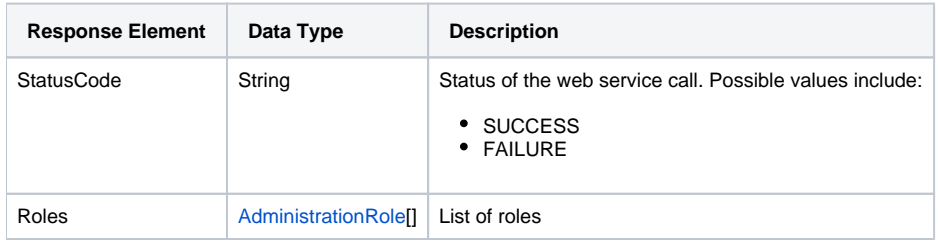

# **Response Elements**

The service will return the below response, according to our SOAP example:

```
<S:Envelope xmlns:S="http://schemas.xmlsoap.org/soap/envelope/">
   <S:Body>
      <ns2:remoteAdministrationCallResponse xmlns:ns2="http://webservices.web.mi.hof.com/">
          <return>
             <errorCode>0</errorCode>
            <messages>Successfully Authenticated User: admin@yellowfin.com.au</messages>
            <messages>Web Service Request Complete</messages>
            <roles>
                <functions>
                   <accessLevelCode>CRUD</accessLevelCode>
                   <functionCode>ACTIVITYSTREAM</functionCode>
                   <functionDescription>Allows users to access the activity stream.</functionDescription>
                   <functionName>Activity Stream</functionName>
                </functions>
                <functions>
                   <accessLevelCode>CRUD</accessLevelCode>
                   <functionCode>TIMELINE</functionCode>
                   <functionDescription>Allows users to access their timeline.</functionDescription>
                   <functionName>Timeline</functionName>
                </functions>
                <functions>
                   <accessLevelCode>CRUD</accessLevelCode>
                   <functionCode>BROADCASTSUBSCRIBE</functionCode>
                   <functionDescription>Allows users to subscribe to report broadcasts.</functionDescription>
                   <functionName>Subscribe to Broadcast</functionName>
                </functions>
                <functions>
                   <accessLevelCode>R</accessLevelCode>
                   <functionCode>STORYBOARD</functionCode>
                   <functionDescription>Allows users to view, create, edit or delete Storyboards.<
/functionDescription>
                   <functionName>Storyboard</functionName>
                </functions>
                <functions>
                   <accessLevelCode>R</accessLevelCode>
                   <functionCode>DASHPUBLIC</functionCode>
                   <functionDescription>Allows users to create and edit Public dashboards.</functionDescription>
                   <functionName>Public Dashboards</functionName>
                </functions>
                <functions>
                   <accessLevelCode>CRUD</accessLevelCode>
                   <functionCode>TASKPERSONAL</functionCode>
                   <functionDescription>Allow users to create and assign tasks to themselves.<
/functionDescription>
                   <functionName>Personal Tasks</functionName>
                </functions>
 .
 .
 .
                <roleCode>YFADMIN</roleCode>
                <roleDescription>This user has the widest range of access to the system, and as such you should 
have a very limited number of people assigned this role. They can do everything from create content through to 
managing system tasks.</roleDescription>
                <roleName>System Administrator</roleName>
             </roles>
             <sessionId>4f86f0e30e30bf4b07dea21267de0a74</sessionId>
             <statusCode>SUCCESS</statusCode>
          </return>
      </ns2:remoteAdministrationCallResponse>
   </S:Body>
</S:Envelope>
```
# **Instructions**

See below for step-by-step instructions on how to perform this call, using a Java example:

Displayed below is a basic request for this function:

```
AdministrationServiceRequest rsr = new AdministrationServiceRequest();
rsr.setLoginId("admin@yellowfin.com.au");
rsr.setPassword("test");
rsr.setOrgId(1);
rsr.setFunction("LISTROLES");
```
Once the request is configured, perform the call:

```
AdministrationServiceResponse rs = adminService.remoteAdministrationCall(rsr);
```
Initialize the Administration web service. Click [here](http://wiki.yellowfin.bi/display/user80/Calling+Yellowfin+Web+Services#CallingYellowfinWebServices-soapcalls) to learn how to do this.

The response returned will contain these parameters:

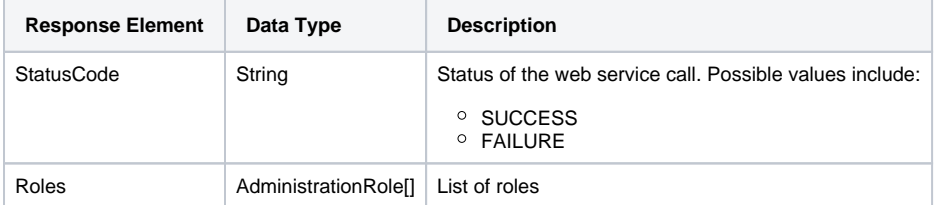

# **Complete Example**

Below is a full example of the LISTROLES function. To use it for yourself, carry out the following the steps:

- 1. Copy the code and save it as **ws\_listroles.jsp**.
- 2. Put the file in the root folder: Yellowfin/appserver/webapps/ROOT.
- 3. Adjust the host, port, admin user details according to your environment.
- 4. Run http://<host>:<port>/ws\_listroles.jsp from your Internet browser.

```
\epsilon %
/* ws_listroles.jsp */
%>
<%@ page language="java" contentType="text/html; charset=UTF-8" %>
<%@ page import="com.hof.util.*, java.util.*, java.text.*" %> 
<%@ page import="com.hof.web.form.*" %>
<%@ page import="com.hof.mi.web.service.*" %>
\epsilon %
AdministrationServiceService s_adm = new AdministrationServiceServiceLocator("localhost",8080, "/services
/AdministrationService", false); // adjust host and port number
AdministrationServiceSoapBindingStub adminService = (AdministrationServiceSoapBindingStub) s_adm.
getAdministrationService();
AdministrationServiceRequest rsr = new AdministrationServiceRequest();
rsr.setLoginId("admin@yellowfin.com.au"); // provide your Yellowfin webservices admin account
rsr.setPassword("test"); // change to be the password of the account above
rsr.setOrgId(1);
rsr.setFunction("LISTROLES");
AdministrationServiceResponse rs = adminService.remoteAdministrationCall(rsr);
if ("SUCCESS".equals(rs.getStatusCode()) ) {
        out.write("Success.<br>Available Roles:");
        AdministrationRole[] roles = rs.getRoles();
        for (AdministrationRole role: roles){
               out.write("<br>");
               out.write("<br>>br>Role Name: " + role.getRoleName());
               out.write("<br>>b>RoleCode: " + role.getRoleCode());
               out.write("<br>>br>Role Description: " + role.getRoleDescription());
                // uncomment to display all the security functions:
 /*
                out.write("<br>Function Name | Code | Description | TypeCode | AccessLevelCode");
                for (AdministrationFunction f: role.getFunctions()){
                        out.write("<br>" + f.getFunctionName() + " | " 
                                                               + f.getFunctionCode() + " | " 
                                                               + f.getFunctionDescription() + " | " 
                                                               + f.getFunctionTypeCode() + " | " 
                                                               + f.getAccessLevelCode());
 }
                */
 }
} else {
        out.write("Failure");
        out.write(" Code: " + rs.getErrorCode());
}
%>
```
This function creates a new role and/or updates a role's functions. The request must contain an AdministrationRole object to specify the role details, and an array of AdministrationFunction for the role. Whether this function is used to update a role, or create a new one, it should be noted that every Yellowfin role requires a mandatory function, **Report Access** (function code: MIREPORT). MIREPORT must have its access level code set to at least **R** (read). Each time this function is called, the security functions will be overwritten.

# **Request Elements**

The following elements will be passed with this request:

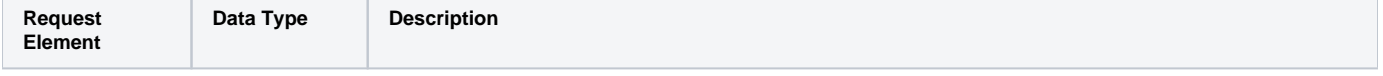

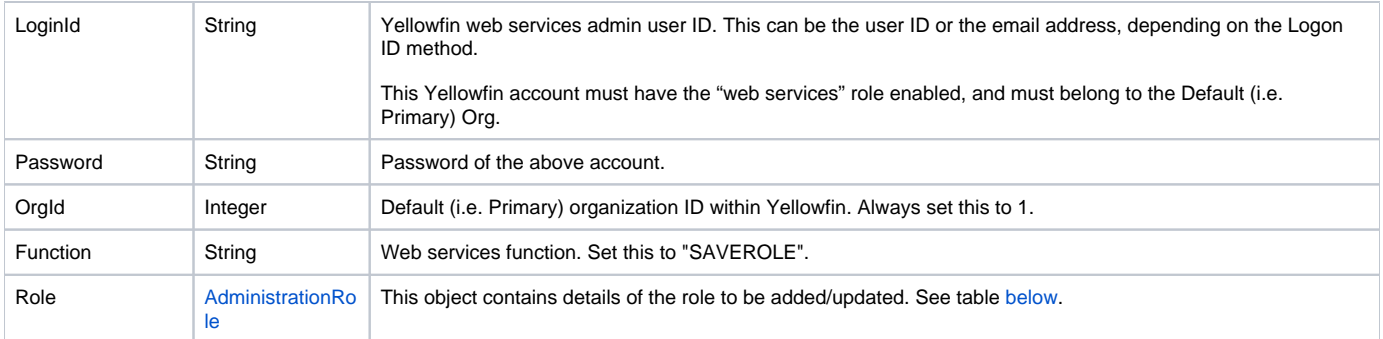

# These are the main parameters that you need to set in the AdministrationRole object for this function:

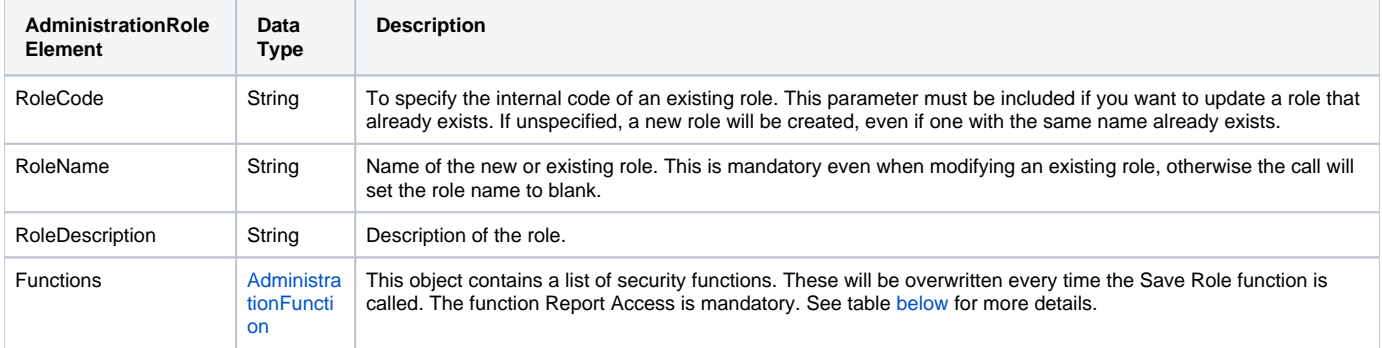

These are the main parameters that you need to set in the AdministrationFunction object for this web service:

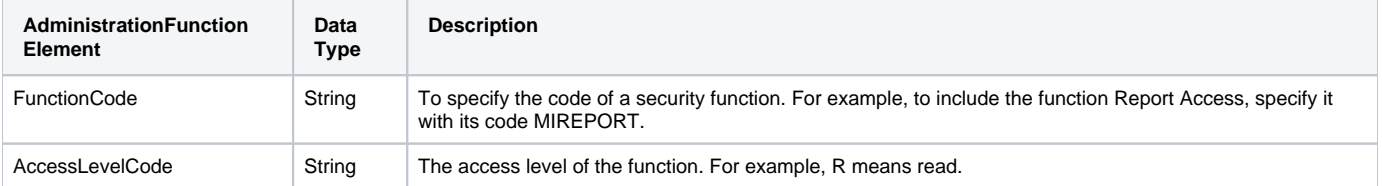

The following SOAP example shows the parameters that you can pass to this call:

```
 <soapenv:Envelope xmlns:soapenv="http://schemas.xmlsoap.org/soap/envelope/" xmlns:web="http://webservices.web.
mi.hof.com/">
    <soapenv:Header/>
    <soapenv:Body>
       <web:remoteAdministrationCall>
          <arg0>
             <loginId>admin@yellowfin.com.au</loginId>
             <password>test</password>
             <orgId>1</orgId>
             <function>SAVEROLE</function> 
             <role>
                      <roleCode>REPORTWRITER</roleCode>
                      <roleName>Report Content Writer</roleName>
                      <roleDescription>This role can generate reports.</roleDescription>
                      <functions>
                              <functionCode>MIREPORT</functionCode>
                              <accessLevelCode>R</accessLevelCode>
                      </functions>
             </role> 
          </arg0>
       </web:remoteAdministrationCall>
    </soapenv:Body>
</soapenv:Envelope>
```
# **Response Elements**

The response returned will contain these parameters:

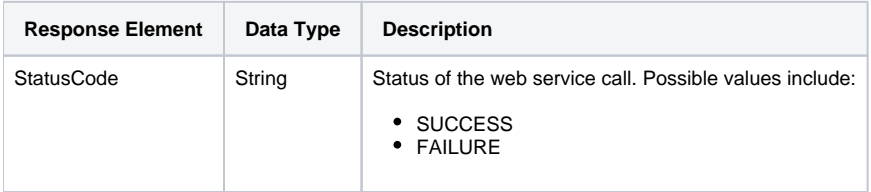

#### The service will return the below response, according to our SOAP example:

```
<S:Envelope xmlns:S="http://schemas.xmlsoap.org/soap/envelope/">
   <S:Body>
      <ns2:remoteAdministrationCallResponse xmlns:ns2="http://webservices.web.mi.hof.com/">
          <return>
             <errorCode>0</errorCode>
             <messages>Successfully Authenticated User: admin@yellowfin.com.au</messages>
             <messages>Web Service Request Complete</messages>
             <roles>
                <functions>
                   <accessLevelCode>R</accessLevelCode>
                   <functionCode>MIREPORT</functionCode>
                </functions>
                <roleCode>REPORTCONTENTWRITER</roleCode>
                <roleDescription>This role can generate reports.</roleDescription>
                <roleName>Report Content Writer</roleName>
             </roles>
             <sessionId>ceaa85d0ca1eb6057dc4facb0a7a5aa9</sessionId>
             <statusCode>SUCCESS</statusCode>
          </return>
       </ns2:remoteAdministrationCallResponse>
   </S:Body>
</S:Envelope>
```
## **Instructions**

See below for step-by-step instructions on how to perform this call, using a Java example:

Displayed below is a basic request for this function:

```
AdministrationServiceRequest rsr = new AdministrationServiceRequest();
```

```
rsr.setLoginId("admin@yellowfin.com.au");
rsr.setPassword("test");
rsr.setOrgId(1);
rsr.setFunction("SAVEROLE");
```
• Then define a role:

AdministrationRole role = new AdministrationRole();

• Role Code is mandatory if you want to modify an existing role:

```
out.
```

```
role.setRoleCode("NEWROLE"); // If you want to create a new role, comment this
```
If you do not specify the Role Code, the call will create a new role even if another role with the same name already exists.

You can get the role codes from Yellowfin's database OrgRole table. (Usually, it is based on role name with all letters capitalized and with no space between them.)

Role Name is mandatory even when modifying an existing role, otherwise the call will set the role name to blank:

```
role.setRoleName("New Role");
role.setRoleDescription("testing");
```
Each time you call the SAVEROLE function, you need to provide a list of security functions. This call overwrites the role function. For instance, 2 functions will be assigned to the role: Report Access (mandatory) and Activity Stream (optional):

```
AdministrationFunction[] f = new AdministrationFunction[1];
f[0] = new AdministrationFunction();
f[0].setFunctionCode("MIREPORT");
f[0].setAccessLevelCode("R");
f[1] = new AdministrationFunction();
f[1].setFunctionCode("ACTIVITYSTREAM");
f[1].setAccessLevelCode("CRUD");
```
You cannot omit security functions; the call will generate an error otherwise.

Then feed the security functions to the role:

```
role.setFunctions(f);
rsr.setRole(role);
```
Once the request is configured, perform the call:

AdministrationServiceResponse rs = adminService.remoteAdministrationCall(rsr);

Initialize the Administration web service. Click [here](http://wiki.yellowfin.bi/display/user80/Calling+Yellowfin+Web+Services#CallingYellowfinWebServices-soapcalls) to learn how to do this.

The response returned will contain these parameters:

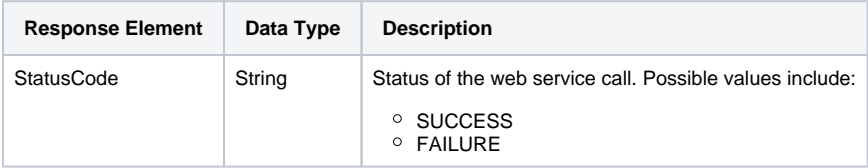

# **Complete Example**

Below is a full example of the SAVEROLE function. To use it for yourself, carry out the following the steps:

- 1. Copy the code and save it as **ws\_saverole.jsp**.
- 2. Put the file in the root folder: Yellowfin/appserver/webapps/ROOT.
- 3. Adjust host, port, admin user details according to your environment.
- 4. Run http://<host>:<port>/ws\_saverole.jsp from your Internet browser.

```
\epsilon %
/* ws_saverole.jsp */%>
<%@ page language="java" contentType="text/html; charset=UTF-8" %>
<%@ page import="com.hof.util.*, java.util.*, java.text.*" %> 
<%@ page import="com.hof.web.form.*" %>
<%@ page import="com.hof.mi.web.service.*" %>
\epsilon %
AdministrationServiceService s_adm = new AdministrationServiceServiceLocator("localhost",8080, "/services
/AdministrationService", false); // adjust host and port number
AdministrationServiceSoapBindingStub adminService = (AdministrationServiceSoapBindingStub) s_adm.
getAdministrationService();
AdministrationServiceRequest rsr = new AdministrationServiceRequest();
rsr.setLoginId("admin@yellowfin.com.au"); // provide your Yellowfin web services admin account
rsr.setPassword("test"); // change to the password of the account above
rsr.setOrgId(1);
rsr.setFunction("SAVEROLE");
//define a role:
AdministrationRole role = new AdministrationRole();
role.setRoleCode("NEWROLE");
role.setRoleName("New Role");
role.setRoleDescription("testing");
AdministrationFunction[] f = new AdministrationFunction[2];
f[0] = new AdministrationFunction();
f[0].setFunctionCode("MIREPORT"); // mandatory
f[0].setAccessLevelCode("R");
f[1] = new AdministrationFunction();
f[1].setFunctionCode("ACTIVITYSTREAM"); 
f[1].setAccessLevelCode("CRUD");
//Feed the security functions to the role:
role.setFunctions(f);
rsr.setRole(role);
AdministrationServiceResponse rs = adminService.remoteAdministrationCall(rsr);
if ("SUCCESS".equals(rs.getStatusCode()) ) {
        out.write("Success");
} else {
        out.write("Failure");
        out.write(" Code: " + rs.getErrorCode());
}
%>
```
This function deletes a specified user role. You can identify this role by providing the Role Code in the AdministrationRole object.

### **Request Elements**

The following elements will be passed with this request:

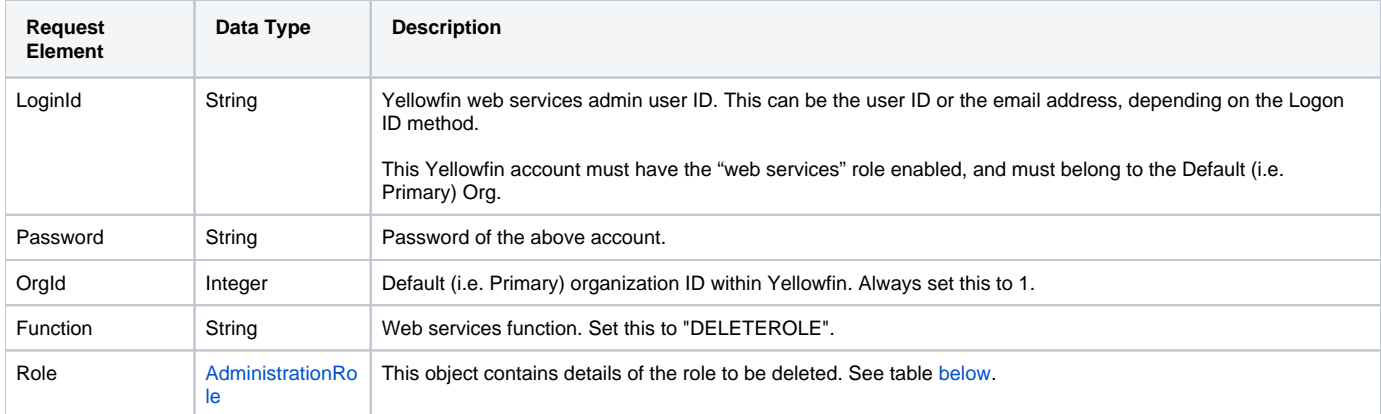

These are the main parameters that you need to set in the AdministrationRole object:

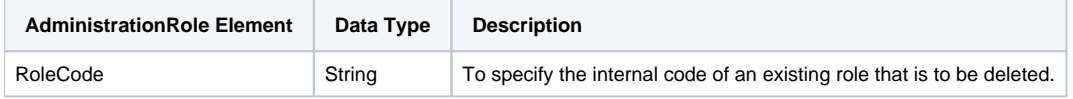

The following SOAP example shows the parameters that you can pass to this call:

```
<soapenv:Envelope xmlns:soapenv="http://schemas.xmlsoap.org/soap/envelope/" xmlns:web="http://webservices.web.
mi.hof.com/">
   <soapenv:Header/>
   <soapenv:Body>
       <web:remoteAdministrationCall>
          <arg0>
             <loginId>admin@yellowfin.com.au</loginId>
             <password>test</password>
             <orgId>1</orgId>
             <function>DELETEROLE</function> 
             <role>
                     <roleCode>REPORTWRITER</roleCode>
             </role> 
          </arg0>
       </web:remoteAdministrationCall>
    </soapenv:Body>
</soapenv:Envelope>
```
# **Response Elements**

The response returned will contain these parameters:

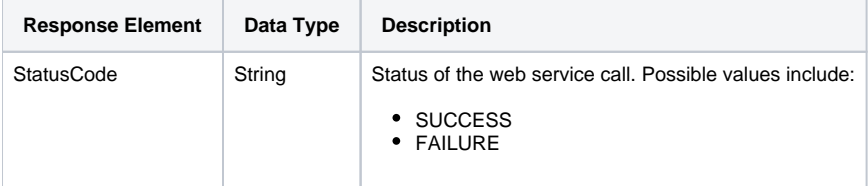

The service will return the below response, according to our SOAP example:

```
 <S:Envelope xmlns:S="http://schemas.xmlsoap.org/soap/envelope/">
   <S:Body>
      <ns2:remoteAdministrationCallResponse xmlns:ns2="http://webservices.web.mi.hof.com/">
          <return>
             <errorCode>0</errorCode>
             <messages>Successfully Authenticated User: admin@yellowfin.com.au</messages>
            <messages>Web Service Request Complete</messages>
            <roles>
                <roleCode>REPORTWRITER</roleCode>
             </roles>
             <sessionId>6c494a263bb684c1082317d0e1d695eb</sessionId>
            <statusCode>SUCCESS</statusCode>
          </return>
      </ns2:remoteAdministrationCallResponse>
   </S:Body>
</S:Envelope>
```
# **Instructions**

See below for step-by-step instructions on how to perform this call, using a Java example:

Displayed below is a basic request for this function:

```
AdministrationServiceRequest rsr = new AdministrationServiceRequest();
rsr.setLoginId("admin@yellowfin.com.au");
rsr.setPassword("test");
rsr.setOrgId(1);
rsr.setFunction("DELETEROLE");
```
Define the role that needs to be deleted:

```
AdministrationRole role = new AdministrationRole();
role.setRoleCode("NEWROLE"); // existing role. Role Codes can be found by calling 
LISTROLES
 // or 
retrieved from the Yellowfin database table OrgRole.
rsr.setRole(role);
```
Once the request is configured, perform the call:

AdministrationServiceResponse rs = adminService.remoteAdministrationCall(rsr);

Initialize the Administration web service. Click [here](http://wiki.yellowfin.bi/display/user80/Calling+Yellowfin+Web+Services#CallingYellowfinWebServices-soapcalls) to learn how to do this.

The response returned will contain these parameters:

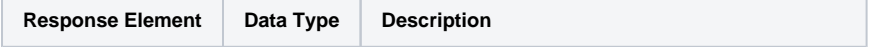

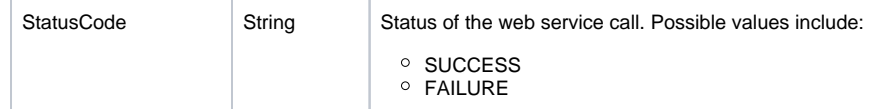

# **Complete Example**

Below is a full example of the DELETEROLE function. To use it for yourself, carry out the following the steps:

- 1. Copy the code and save it as ws\_deleterole.jsp.
- 2. Put the file in the root folder: Yellowfin/appserver/webapps/ROOT.
- 3. Adjust the host, port, admin user, and role code values according to your environment.
- 4. Run *http://<host>:<port>/ws\_deleterole.jsp* from your Internet browser.

```
<\frac{6}{6}/* ws_deleterole.jsp */
\approx<%@ page language="java" contentType="text/html; charset=UTF-8" %>
<%@ page import="com.hof.util.*, java.util.*, java.text.*" %> 
<%@ page import="com.hof.web.form.*" %>
<%@ page import="com.hof.mi.web.service.*" %>
&AdministrationServiceService s_adm = new AdministrationServiceServiceLocator("localhost",8080, "/services
/AdministrationService", false); // adjust host and port number
AdministrationServiceSoapBindingStub adminService = (AdministrationServiceSoapBindingStub) s_adm.
getAdministrationService();
AdministrationServiceRequest rsr = new AdministrationServiceRequest();<br>rsr.setLoginId("admin@yellowfin.com.au"); // provide your Yel
                                                  // provide your Yellowfin webservices admin account
rsr.setPassword("test"); // change to the password of the above account above
rsr.setOrgId(1);
rsr.setFunction("DELETEROLE");
AdministrationRole role = new AdministrationRole();
role.setRoleCode("NEWROLE");
rsr.setRole(role);
AdministrationServiceResponse rs = adminService.remoteAdministrationCall(rsr);
if ("SUCCESS".equals(rs.getStatusCode()) ) {
         out.write("Success");
} else {
         out.write("Failure");
         out.write(" Code: " + rs.getErrorCode());
}
%>
```
# **User Group Functions**

Web services related to user groups are defined below:

The LISTGROUPS function returns all the user groups available in Yellowfin. The response contains an array of AdministrationGroup objects representing available groups. For a list of groups belonging to a specific client, you can pass the Client Org reference ID in the call.

# **Request Elements**

The following elements will be passed with this request:

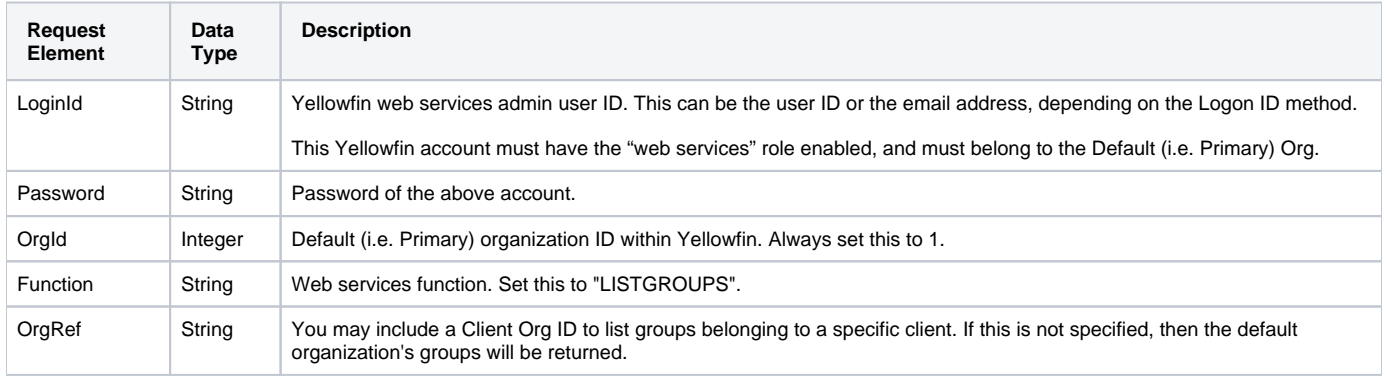

#### The following SOAP example shows the parameters that you can pass to this call:

```
<soapenv:Envelope xmlns:soapenv="http://schemas.xmlsoap.org/soap/envelope/" xmlns:web="http://webservices.web.
mi.hof.com/">
   <soapenv:Header/>
    <soapenv:Body>
       <web:remoteAdministrationCall>
          <arg0>
             <loginId>admin@yellowfin.com.au</loginId>
             <password>test</password>
             <orgId>1</orgId>
             <function>LISTGROUPS</function> 
          </arg0>
       </web:remoteAdministrationCall>
    </soapenv:Body>
</soapenv:Envelope>
```
# **Response Elements**

The response returned will contain these parameters:

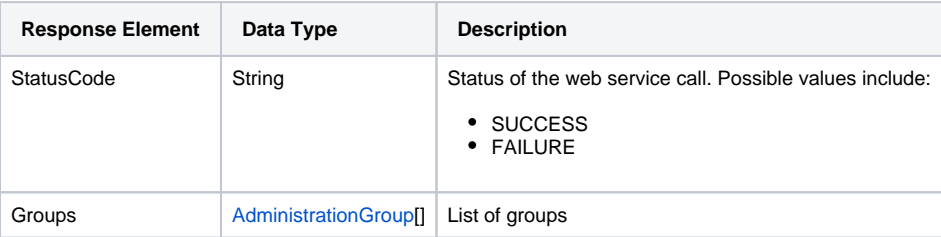

The service will return the below response, according to our SOAP example:

```
 <S:Envelope xmlns:S="http://schemas.xmlsoap.org/soap/envelope/">
   <S:Body>
       <ns2:remoteAdministrationCallResponse xmlns:ns2="http://webservices.web.mi.hof.com/">
          <return>
             <errorCode>0</errorCode>
             <groups>
                <groupDescription>This group contains all users with the Admin role.</groupDescription>
                <groupId>11950</groupId>
                <groupMembers>
                   <internalId>5</internalId>
                   <loginId>admin@yellowfin.com.au</loginId>
                </groupMembers>
                <groupMembers>
                   <internalId>13000</internalId>
                   <loginId>binish.sheikh@yellowfin.com.au</loginId>
                </groupMembers>
                <groupName>Administrators</groupName>
             </groups>
             <messages>Successfully Authenticated User: admin@yellowfin.com.au</messages>
             <messages>Web Service Request Complete</messages>
             <sessionId>79d937ead121745d93289f287d55b0ac</sessionId>
             <statusCode>SUCCESS</statusCode>
          </return>
       </ns2:remoteAdministrationCallResponse>
   </S:Body>
</S:Envelope>
```
#### **Instructions**

See below for step-by-step instructions on how to perform this call, using a Java example:

Displayed below is a basic request for this function:

```
AdministrationServiceRequest rsr = new AdministrationServiceRequest();
rsr.setLoginId("admin@yellowfin.com.au");
rsr.setPassword("test");
rsr.setOrgId(1);
rsr.setFunction("LISTGROUPS");
```
Include a Client Org ID to list groups specific to that client. (If not included, then the default (that is, the Primary Org) groups will be displayed).

```
rsr.setOrgRef("org1");
```
• Once the request is configured, perform the call:

```
AdministrationServiceResponse rs = adminService.remoteAdministrationCall(rsr);
```
Initialize the Administration web service. Click [here](http://wiki.yellowfin.bi/display/user80/Calling+Yellowfin+Web+Services#CallingYellowfinWebServices-soapcalls) to learn how to do this.

The response returned will contain these parameters:

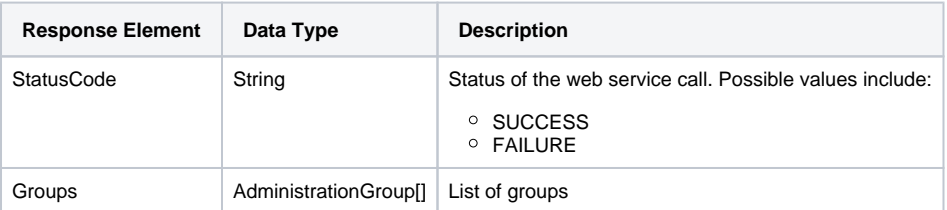

You can retrieve members of each group by using AdministrationGroup.getGroupMembers(). This will retrieve an array of AdministrationGroupMember. Keep in mind that if the group has a user role as a member, it will not be retrieved. Only user accounts will be retrieved via getGroupMembers().

# **Complete Example**

Below is a full example of the LISTGROUPS function. To use it for yourself, carry out the following the steps:

- 1. Copy the code and save it as ws\_listgroups.jsp.
- 2. Put the file in the root folder: Yellowfin/appserver/webapps/ROOT.
- 3. Adjust the host, port, admin user details according to your environment.
- 4. Run http://<host>:<port>/ws\_listgroups.jsp from your Internet browser.

```
\epsilon %
/* ws_listgroups.jsp */
%>
<%@ page language="java" contentType="text/html; charset=UTF-8" %>
<%@ page import="com.hof.util.*, java.util.*, java.text.*" %> 
<%@ page import="com.hof.web.form.*" %>
<%@ page import="com.hof.mi.web.service.*" %>
\epsilon %
AdministrationServiceService s_adm = new AdministrationServiceServiceLocator("localhost",8080, "/services
/AdministrationService", false); // adjust host and port number
AdministrationServiceSoapBindingStub adminService = (AdministrationServiceSoapBindingStub) s_adm.
getAdministrationService();
AdministrationServiceRequest rsr = new AdministrationServiceRequest();
rsr.setLoginId("admin@yellowfin.com.au"); // provide your Yellowfin web services admin account
rsr.setPassword("test"); // change to the password of the above account
rsr.setOrgId(1);
rsr.setFunction("LISTGROUPS");
//rsr.setOrgRef("org1"); // provide org reference if required. Default org groups 
will be retrieved otherwise
AdministrationServiceResponse rs = adminService.remoteAdministrationCall(rsr);
if ("SUCCESS".equals(rs.getStatusCode()) ) {
        out.write("Success.<br>Available Groups:");
        AdministrationGroup[] groups = rs.getGroups();
        for (AdministrationGroup group: groups){
              out.write("<br>");
               out.write("<br>Group Name: " + group.getGroupName());
               out.write("<br>Group Id: " + group.getGroupId());
               out.write("<br>Group Description: " + group.getGroupDescription());
                out.write("<br>Group Status: " + group.getGroupStatus());
                out.write("<br>Group Internal Reference: " + group.getGroupInternalReference());
                // uncomment to display the members:
 /*
               out.write("<br>Members:<br>>cbr>Login Id | Internal Id ");
                for (AdministrationGroupMember member: group.getGroupMembers()){
                      out.write("<br>" + member.getLoginId() + " | " + member.getInternalId() );
 }
\star/ }
} else {
        out.write("Failure");
        out.write(" Code: " + rs.getErrorCode());
}
%>
```
Use this function to retrieve a specified user group with its members. Group name must be provided to the request.

#### **Request Elements**

The following elements will be passed with this request:

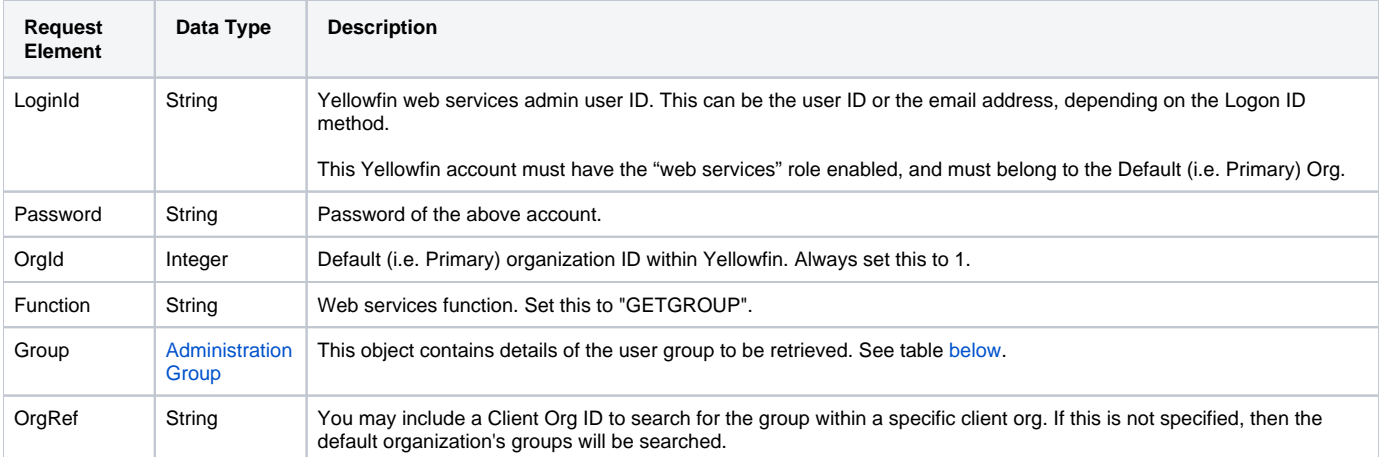

These are the main parameters that you need to set in the AdministrationGroup object for this function:

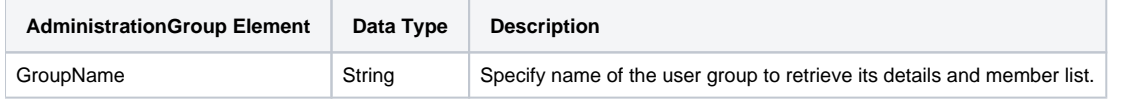

The following SOAP example shows the parameters that you can pass to this call:

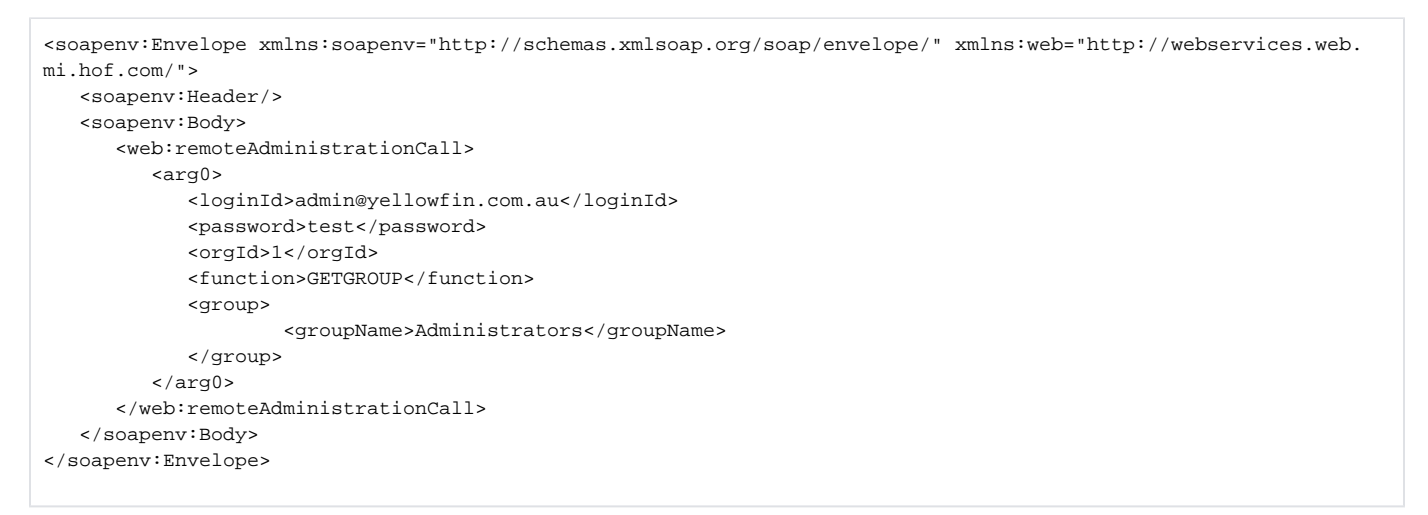

## **Response Elements**

The response returned will contain these parameters:

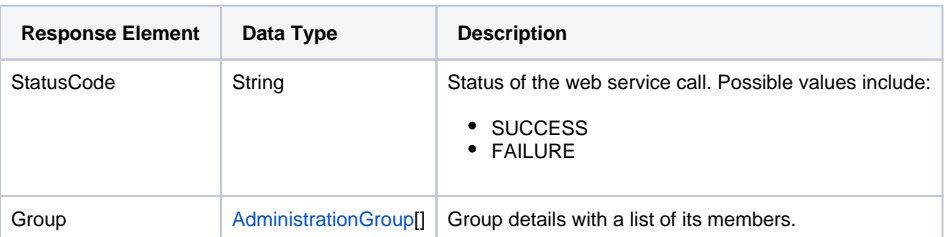

The service will return the below response, according to our SOAP example:

```
<S:Envelope xmlns:S="http://schemas.xmlsoap.org/soap/envelope/">
   <S:Body>
      <ns2:remoteAdministrationCallResponse xmlns:ns2="http://webservices.web.mi.hof.com/">
          <return>
             <errorCode>0</errorCode>
             <group>
                <groupDescription>This group contains all users with the Admin role.</groupDescription>
                <groupId>11950</groupId>
                <groupMembers>
                   <internalId>5</internalId>
                   <loginId>admin@yellowfin.com.au</loginId>
                </groupMembers>
                <groupMembers>
                   <internalId>13000</internalId>
                   <loginId>binish.sheikh@yellowfin.com.au</loginId>
                </groupMembers>
                <groupName>Administrators</groupName>
                <groupStatus>OPEN</groupStatus>
             </group>
             <messages>Successfully Authenticated User: admin@yellowfin.com.au</messages>
             <messages>Web Service Request Complete</messages>
             <sessionId>54c5cf263f323b439c5834d1f6d8b645</sessionId>
             <statusCode>SUCCESS</statusCode>
          </return>
       </ns2:remoteAdministrationCallResponse>
   </S:Body>
</S:Envelope>
```
# **Instructions**

See below for step-by-step instructions on how to perform this call, using a Java example:

Displayed below is a basic request for this function:

```
AdministrationServiceRequest rsr = new AdministrationServiceRequest();
rsr.setLoginId("admin@yellowfin.com.au");
rsr.setPassword("test");
rsr.setOrgId(1);
rsr.setFunction("GETGROUP");
```
• Include a Client Org ID to list groups specific to that client. (If not included, then the default (that is, the Primary Org) group will be displayed).

```
rsr.setOrgRef("org1");
```
• Provide name of a user group to retrieve its members:

```
AdministrationGroup group = new AdministrationGroup();
group.setGroupName("Administrators");
rsr.setGroup(group);
```
Once the request is configured, perform the call:

AdministrationServiceResponse rs = adminService.remoteAdministrationCall(rsr);

Initialize the Administration web service. Click [here](http://wiki.yellowfin.bi/display/user80/Calling+Yellowfin+Web+Services#CallingYellowfinWebServices-soapcalls) to learn how to do this.

The response returned will contain these parameters:

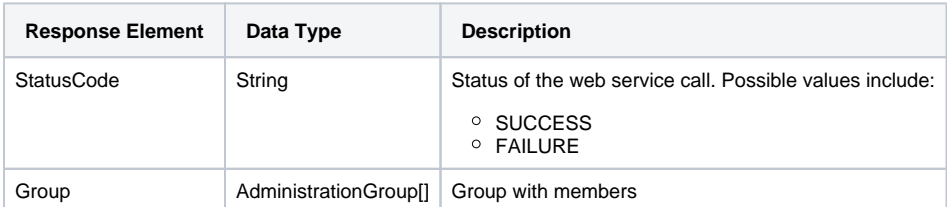

Use the following to retrieve members:

AdministrationGroupMember[] members = rs.getGroup().getGroupMembers();

You can use AdministrationGroupMember.getInternalId() to get the IpId of the Yellowfin account. Then pass it to a GETUSERBYIP call to retrieve the AdministrationPerson object for the user.

# **Complete Example**

Below is a full example of the GETGROUP function. To use it for yourself, carry out the following the steps:

- 1. Copy the code and save it as ws\_getgroup.jsp.
- 2. Put the file in the root folder: Yellowfin/appserver/webapps/ROOT.
- 3. Adjust the host, port, admin user and group name according to your environment.
- 4. Run http://<host>:<port>/ws\_getgroup.jsp from your Internet browser.

```
\epsilon %
/* ws qetgroup.jsp */%>
<%@ page language="java" contentType="text/html; charset=UTF-8" %>
<%@ page import="com.hof.util.*, java.util.*, java.text.*" %> 
<%@ page import="com.hof.web.form.*" %>
<%@ page import="com.hof.mi.web.service.*" %>
\epsilon %
AdministrationServiceService s_adm = new AdministrationServiceServiceLocator("localhost",8080, "/services
/AdministrationService", false); // adjust host and port number
AdministrationServiceSoapBindingStub adminService = (AdministrationServiceSoapBindingStub) s_adm.
getAdministrationService();
AdministrationServiceRequest rsr = new AdministrationServiceRequest();
rsr.setLoginId("admin@yellowfin.com.au"); // provide your Yellowfin web services admin account
rsr.setPassword("test"); // change to the password of the account above
rsr.setOrgId(1);
rsr.setFunction("GETGROUP");
//rsr.setOrgRef("org1"); // provide org reference ID if required. Default org 
will be searched otherwise
AdministrationGroup group = new AdministrationGroup();
group.setGroupName("Administrators");
rsr.setGroup(group);
AdministrationServiceResponse rs = adminService.remoteAdministrationCall(rsr);
if ("SUCCESS".equals(rs.getStatusCode()) ) {
       out.write("Success.<br>");
        group = rs.getGroup();
       out.write("<br>");
        out.write("<br>Group Name: " + group.getGroupName());
        out.write("<br>Group Id: " + group.getGroupId());
        out.write("<br>Group Description: " + group.getGroupDescription());
       out.write("<br>>choup Status: " + group.getGroupStatus());
        out.write("<br>Group Internal Reference: " + group.getGroupInternalReference());
        // display the members:
       out.write("<br>Members:<br>>sbr>Login Id | Internal Id ");
        for (AdministrationGroupMember member: group.getGroupMembers()){
               out.write("<br>" + member.getLoginId() + " | " + member.getInternalId() );
        }
} else {
        out.write("Failure");
        out.write(" Code: " + rs.getErrorCode());
}
%>
```
This function creates a new user group in either a specified client org (if its reference ID is provided), or the default (primary) org. The new group details will be passed using the AdministrationGroup object. You may also provide group member detials via AdministrationGroupMember, to add them to the new group. (Note however, that these members must be existing Yellowfin users.)

#### **Request Elements**

#### The following elements will be passed with this request:

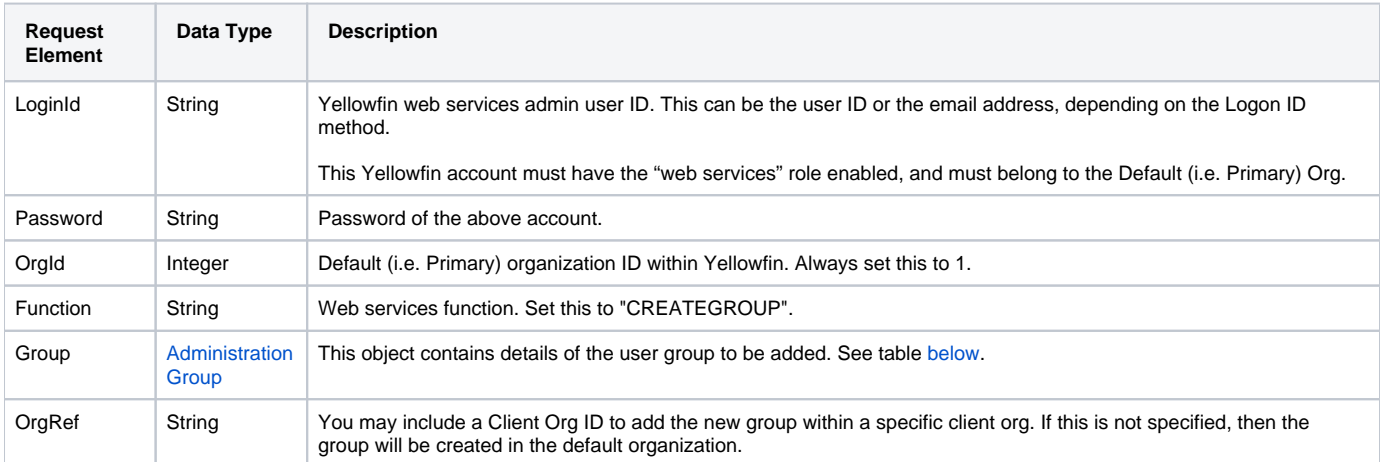

#### These are the main parameters that you need to set in the AdministrationGroup object for this function:

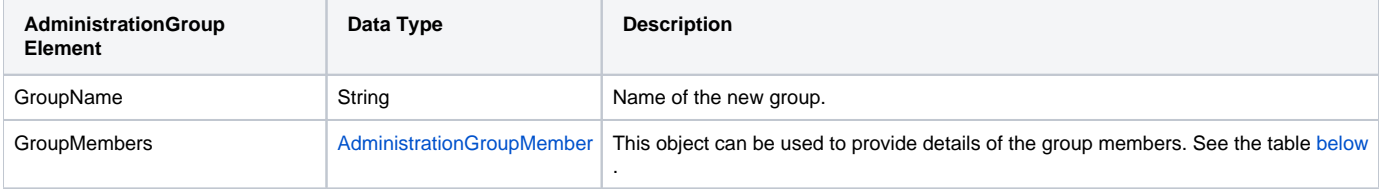

These are the main parameters that you need to set in the AdministrationGroupMembers object for this function:

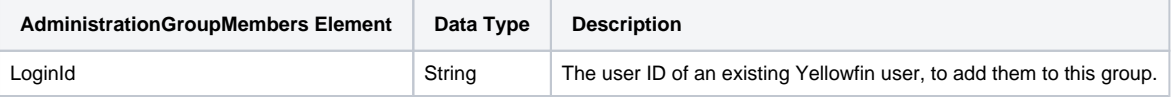

# The following SOAP example shows the parameters that you can pass to this call:

```
<soapenv:Envelope xmlns:soapenv="http://schemas.xmlsoap.org/soap/envelope/" xmlns:web="http://webservices.web.
mi.hof.com/">
    <soapenv:Header/>
    <soapenv:Body>
       <web:remoteAdministrationCall>
          <arg0>
             <loginId>admin@yellowfin.com.au</loginId>
             <password>test</password>
             <orgId>1</orgId>
             <function>CREATEGROUP</function>
             <group>
                      <groupName>Supervisors</groupName>
                      <groupMembers>
                              <loginId>admin@yellowfin.com.au</loginId>
                              <loginId>binish.sheikh@yellowfin.com.au</loginId>
                      </groupMembers>
             </group> 
          </arg0>
       </web:remoteAdministrationCall>
    </soapenv:Body>
</soapenv:Envelope>
```
## **Response Elements**

The response returned will contain these parameters:

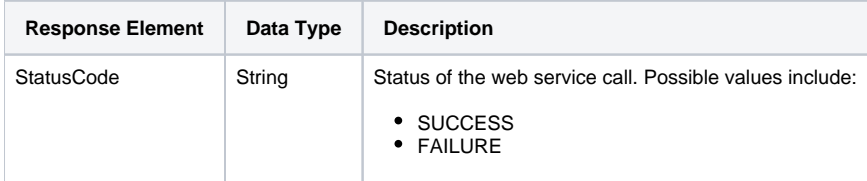

The service will return the below response, according to our SOAP example:

```
 <S:Envelope xmlns:S="http://schemas.xmlsoap.org/soap/envelope/">
   <S:Body>
      <ns2:remoteAdministrationCallResponse xmlns:ns2="http://webservices.web.mi.hof.com/">
         <return>
             <errorCode>0</errorCode>
            <messages>Successfully Authenticated User: admin@yellowfin.com.au</messages>
            <messages>Web Service Request Complete</messages>
            <sessionId>b1f1b17d503e1e11c05b72e674bc80ec</sessionId>
             <statusCode>SUCCESS</statusCode>
          </return>
      </ns2:remoteAdministrationCallResponse>
   </S:Body>
</S:Envelope>
```
### **Instructions**

See below for step-by-step instructions on how to perform this call, using a Java example:

• Displayed below is a basic request for this function:

```
AdministrationServiceRequest rsr = new AdministrationServiceRequest();
rsr.setLoginId("admin@yellowfin.com.au");
rsr.setPassword("test");
rsr.setOrgId(1);
rsr.setFunction("CREATEGROUP");
```
To add the new group to a specific client, include its Client Org ID. (If not included, then the group will be created in the default (that is, the Primary Org) group).

```
rsr.setOrgRef("org1");
```
#### • Set parameters for the new group:

```
AdministrationGroup group = new AdministrationGroup();
group.setGroupName("Test Group");
```
• Inclue members to the group, for example:

```
AdministrationGroupMember[] member = new AdministrationGroupMember[2];
member[0] = new AdministrationGroupMember();
member[0].setLoginId("admin@yellowfin.com.au");
member[1] = new AdministrationGroupMember();
member[1].setLoginId("john.smith@yellowfin.com.au");
group.setGroupMembers(member);
rsr.setGroup(group);
```
Once the request is configured, perform the call:

```
AdministrationServiceResponse rs = adminService.remoteAdministrationCall(rsr);
```
Initialize the Administration web service. Click [here](http://wiki.yellowfin.bi/display/user80/Calling+Yellowfin+Web+Services#CallingYellowfinWebServices-soapcalls) to learn how to do this.

The response returned will contain these parameters:

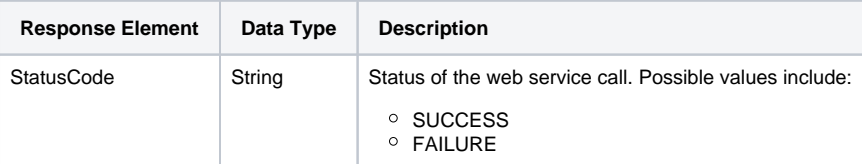

# **Complete Example**

Below is a full example of the CREATEGROUP function. To use it for yourself, carry out the following the steps:

- 1. Copy the code and save it as ws\_creategroup.jsp.
- 2. Put the file in the root folder: Yellowfin/appserver/webapps/ROOT.
- 3. Adjust the host, port, admin user, group members and group name according to your environment.
- 4. Run http://<host>:<port>/ws\_creategroup.jsp from your Internet browser.

```
\epsilon %
/* ws_creategroup.jsp */
%>
<%@ page language="java" contentType="text/html; charset=UTF-8" %>
<%@ page import="com.hof.util.*, java.util.*, java.text.*" %> 
<%@ page import="com.hof.web.form.*" %>
<%@ page import="com.hof.mi.web.service.*" %>
\epsilon %
AdministrationServiceService s_adm = new AdministrationServiceServiceLocator("localhost",8080, "/services
/AdministrationService", false);
AdministrationServiceSoapBindingStub adminService = (AdministrationServiceSoapBindingStub) s_adm.
getAdministrationService();
AdministrationServiceRequest rsr = new AdministrationServiceRequest();
rsr.setLoginId("admin@yellowfin.com.au");
rsr.setPassword("test");
rsr.setOrgId(1);
rsr.setFunction("CREATEGROUP");
//Specify client org (if omitted, the group will be created in the default (primary) org):
rsr.setOrgRef("org1");
//Set parameters of the new group:
AdministrationGroup group = new AdministrationGroup();
group.setGroupName("Test Group"); // mandatory. Other parameters are optional.
//Add members:
AdministrationGroupMember[] member = new AdministrationGroupMember[2];
member[0] = new AdministrationGroupMember();
member[0].setLoginId("admin@yellowfin.com.au");
member[1] = new AdministrationGroupMember();
member[1].setLoginId("john.smith@yellowfin.com.au");
group.setGroupMembers(member);
rsr.setGroup(group);
AdministrationServiceResponse rs = adminService.remoteAdministrationCall(rsr);
if ("SUCCESS".equals(rs.getStatusCode()) ) {
        out.write("Success");
} else {
        out.write("Failure");
        out.write(" Code: " + rs.getErrorCode() );
}
%>
```
This function is used to update the members of a group. If a list of members is provided with this request, the previous member list will be overwritten, that is, the service will delete all existing members and add the new ones. If a member list is not supplied, then all the existing members will be removed from the group.

### **Request Elements**

The following elements will be passed with this request:

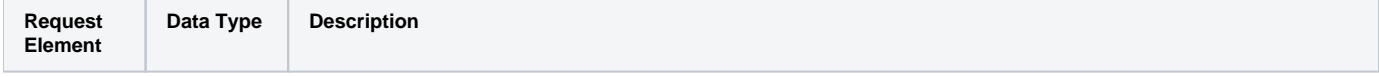

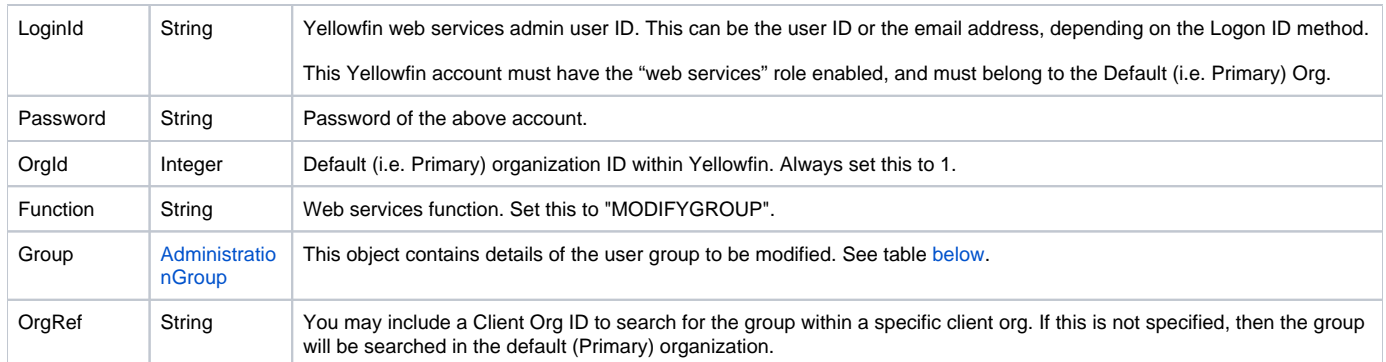

These are the main parameters that you need to set in the AdministrationGroup object for this function:

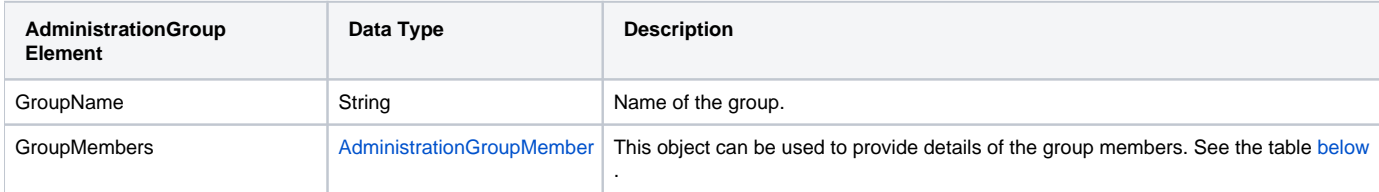

These are the main parameters that you need to set in the AdministrationGroupMembers object for this function:

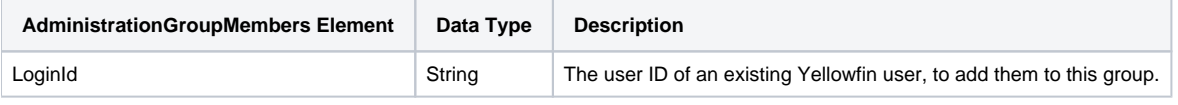

#### The following SOAP example shows the parameters that you can pass to this call:

```
 <soapenv:Envelope xmlns:soapenv="http://schemas.xmlsoap.org/soap/envelope/" xmlns:web="http://webservices.web.
mi.hof.com/">
   <soapenv:Header/>
    <soapenv:Body>
       <web:remoteAdministrationCall>
          <arg0>
             <loginId>admin@yellowfin.com.au</loginId>
             <password>test</password>
             <orgId>1</orgId>
             <function>MODIFYGROUP</function>
             <group>
                      <groupName>Supervisors</groupName>
                      <groupMembers>
                              <loginId>admin@yellowfin.com.au</loginId>
                      </groupMembers>
             </group> 
          </arg0>
       </web:remoteAdministrationCall>
    </soapenv:Body>
</soapenv:Envelope>
```
# **Response Elements**

The response returned will contain these parameters:

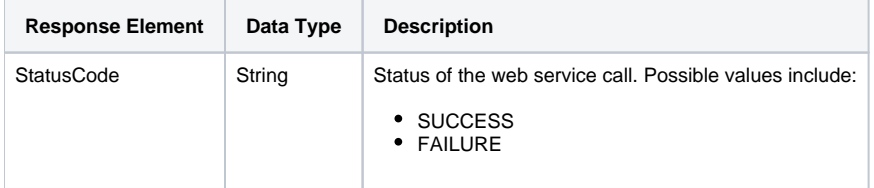

#### The service will return the below response, according to our SOAP example:

```
 <S:Envelope xmlns:S="http://schemas.xmlsoap.org/soap/envelope/">
   <S:Body>
      <ns2:remoteAdministrationCallResponse xmlns:ns2="http://webservices.web.mi.hof.com/">
         <return>
             <errorCode>0</errorCode>
             <messages>Successfully Authenticated User: admin@yellowfin.com.au</messages>
             <messages>Web Service Request Complete</messages>
            <sessionId>6589bf668504fd3468e0b43844550a22</sessionId>
             <statusCode>SUCCESS</statusCode>
          </return>
      </ns2:remoteAdministrationCallResponse>
   </S:Body>
</S:Envelope>
```
# **Instructions**

See below for step-by-step instructions on how to perform this call, using a Java example:

Displayed below is a basic request for this function:

```
AdministrationServiceRequest rsr = new AdministrationServiceRequest();
rsr.setLoginId("admin@yellowfin.com.au");
rsr.setPassword("test");
rsr.setOrgId(1);
rsr.setFunction("MODIFYGROUP");
```
To search for a group in a client organization, provide its Client Org ID. (If not included, then the group will be searched in the default (primary) org.)

rsr.setOrgRef("org1");

• Set parameters for the new group:

```
AdministrationGroup group = new AdministrationGroup();
group.setGroupName("Test Group");
```
• Include members to the group:

```
AdministrationGroupMember[] member = new AdministrationGroupMember[1];
member[0] = new AdministrationGroupMember();
member[0].setLoginId("admin@yellowfin.com.au");
group.setGroupMembers(member);
rsr.setGroup(group);
```
Once the request is configured, perform the call:

```
AdministrationServiceResponse rs = adminService.remoteAdministrationCall(rsr);
```
Initialize the Administration web service. Click [here](http://wiki.yellowfin.bi/display/user80/Calling+Yellowfin+Web+Services#CallingYellowfinWebServices-soapcalls) to learn how to do this.

The response returned will contain these parameters:

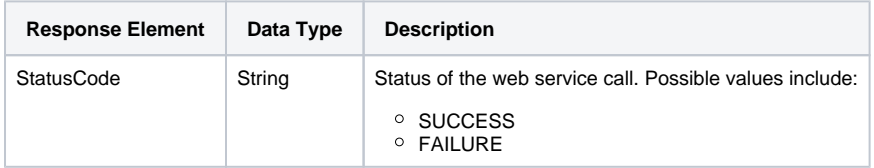

# **Complete Example**

Below is a full example of the MODIFYGROUP function. To use it for yourself, carry out the following the steps:

- 1. Copy the code and save it as ws\_modifygroup.jsp.
- 2. Put the file in the root folder: Yellowfin/appserver/webapps/ROOT.
- 3. Adjust the host, port, admin user, group members and group name according to your environment.
- 4. Run http://<host>:<port>/ws\_modifygroup.jsp from your Internet browser.

```
\epsilon %
/* ws_modifygroup.jsp */
%>
<%@ page language="java" contentType="text/html; charset=UTF-8" %>
<%@ page import="com.hof.util.*, java.util.*, java.text.*" %> 
<%@ page import="com.hof.web.form.*" %>
<%@ page import="com.hof.mi.web.service.*" %>
\epsilon %
AdministrationServiceService s_adm = new AdministrationServiceServiceLocator("localhost",8080, "/services
/AdministrationService", false);
AdministrationServiceSoapBindingStub adminService = (AdministrationServiceSoapBindingStub) s_adm.
getAdministrationService();
AdministrationServiceRequest rsr = new AdministrationServiceRequest();
rsr.setLoginId("admin@yellowfin.com.au");
rsr.setPassword("test");
rsr.setOrgId(1);
rsr.setFunction("MODIFYGROUP");
//Specify client org (if omitted, default (primary) org will be searched):
rsr.setOrgRef("org1");
//Set parameters of the new group:
AdministrationGroup group = new AdministrationGroup();
group.setGroupName("Test Group"); // mandatory. Other parameters are optional.
//Add members:
AdministrationGroupMember[] member = new AdministrationGroupMember[1];
member[0] = new AdministrationGroupMember();
member[0].setLoginId("admin@yellowfin.com.au");
group.setGroupMembers(member);
rsr.setGroup(group);
AdministrationServiceResponse rs = adminService.remoteAdministrationCall(rsr);
if ("SUCCESS".equals(rs.getStatusCode()) ) {
        out.write("Success");
} else {
        out.write("Failure");
        out.write(" Code: " + rs.getErrorCode() );
}
%>
```
This function is used to rename a group. Use the AdministrationGroup object to specify the group with its ID. The group IDs can be retrieved from Yellowfin's database (**AccessGroupId** field of **AccessGroup** table) or calling GETGROUP by group name and getting response.getGroup().getGroupId().

## **Request Elements**

The following elements will be passed with this request:

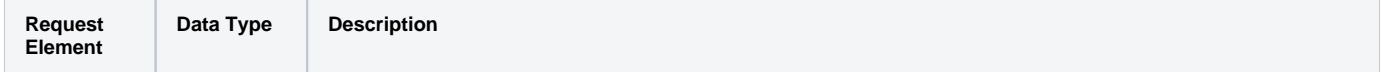

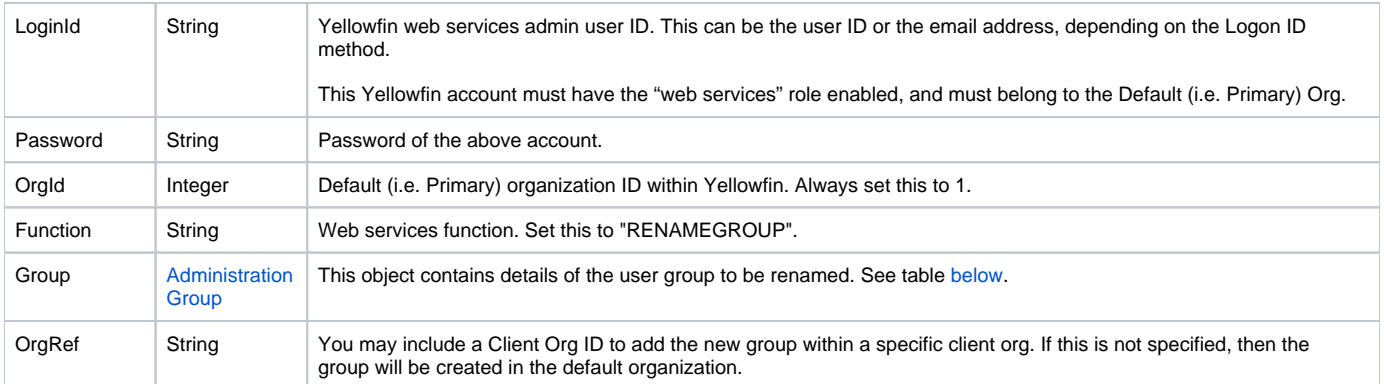

These are the main parameters that you need to set in the AdministrationGroup object for this function:

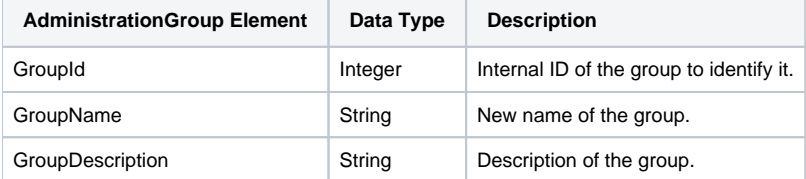

The following SOAP example shows the parameters that you can pass to this call:

```
 <soapenv:Envelope xmlns:soapenv="http://schemas.xmlsoap.org/soap/envelope/" xmlns:web="http://webservices.web.
mi.hof.com/">
   <soapenv:Header/>
   <soapenv:Body>
       <web:remoteAdministrationCall>
          <arg0>
             <loginId>admin@yellowfin.com.au</loginId>
             <password>test</password>
             <orgId>1</orgId>
             <function>RENAMEGROUP</function>
             <group>
                <groupId>13001</groupId> 
                     <groupName>Report Creators</groupName>
                     <groupDescription>Users of this group will create reports.</groupDescription>
             </group> 
          </arg0>
       </web:remoteAdministrationCall>
    </soapenv:Body>
</soapenv:Envelope>
```
# **Response Elements**

The response returned will contain these parameters:

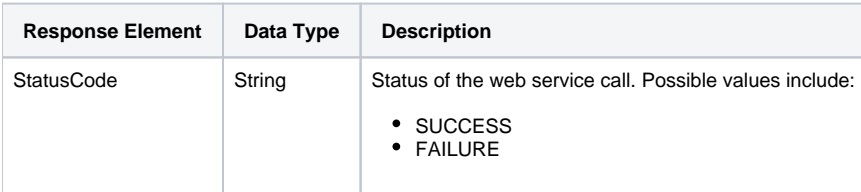

The service will return the below response, according to our SOAP example:

```
 <S:Envelope xmlns:S="http://schemas.xmlsoap.org/soap/envelope/">
   <S:Body>
      <ns2:remoteAdministrationCallResponse xmlns:ns2="http://webservices.web.mi.hof.com/">
         <return>
             <errorCode>0</errorCode>
             <messages>Successfully Authenticated User: admin@yellowfin.com.au</messages>
             <messages>Web Service Request Complete</messages>
             <sessionId>2ca79b1696913aa7a4f8b601ac1641a4</sessionId>
             <statusCode>SUCCESS</statusCode>
          </return>
      </ns2:remoteAdministrationCallResponse>
   </S:Body>
</S:Envelope>
```
# **Instructions**

See below for step-by-step instructions on how to perform this call, using a Java example:

Displayed below is a basic request for this function:

```
AdministrationServiceRequest rsr = new AdministrationServiceRequest();
rsr.setLoginId("admin@yellowfin.com.au");
rsr.setPassword("test");
rsr.setOrgId(1);
rsr.setFunction("RENAMEGROUP");
```
To search for a group within a specific client, include its Client Org ID. (If not included, then the group will be searched in the default (that is, the Primary Org) group).

rsr.setOrgRef("org1");

• Define a group to rename it:

AdministrationGroup group = new AdministrationGroup();

• Identify the group by its group ID:

```
group.setGroupId(13002);
```
• Provide a new group name and description:

```
group.setGroupName("Org 1");
group.setGroupDescription("Organization 1 user group");
```
rsr.setGroup(group);

Once the request is configured, perform the call:

```
\label{eq:admin} {\tt AdministrationServiceResponse\ rs\ =\ adminService.remodeAdministrationCall(rsr)}\,;
```
Initialize the Administration web service. Click [here](http://wiki.yellowfin.bi/display/user80/Calling+Yellowfin+Web+Services#CallingYellowfinWebServices-soapcalls) to learn how to do this.

The response returned will contain these parameters:

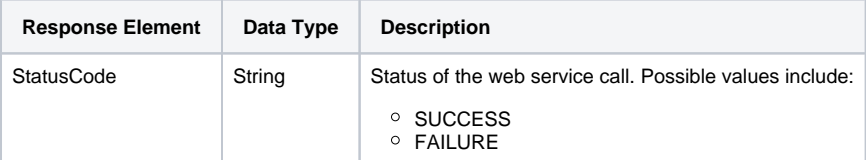

# **Complete Example**

Below is a full example of the RENAMEGROUP function. To use it for yourself, carry out the following the steps:

- 1. Copy the code and save it as ws\_renamegroup.jsp.
- 2. Put the file in the root folder: Yellowfin/appserver/webapps/ROOT.
- 3. Adjust the host, port, admin user, group members and group ID according to your environment.
- 4. Run http://<host>:<port>/ws\_renamegroup.jsp from your Internet browser.

```
\epsilon %
/* ws_renamegroup.jsp */
%>
<%@ page language="java" contentType="text/html; charset=UTF-8" %>
<%@ page import="com.hof.util.*, java.util.*, java.text.*" %> 
<%@ page import="com.hof.web.form.*" %>
<%@ page import="com.hof.mi.web.service.*" %>
\epsilon %
AdministrationServiceService s_adm = new AdministrationServiceServiceLocator("localhost",8080, "/services
/AdministrationService", false); // adjust host and port number
AdministrationServiceSoapBindingStub adminService = (AdministrationServiceSoapBindingStub) s_adm.
getAdministrationService();
AdministrationServiceRequest rsr = new AdministrationServiceRequest();
rsr.setLoginId("admin@yellowfin.com.au"); // provide your Yellowfin web services admin account
rsr.setPassword("test"); //password of the account above
rsr.setOrgId(1);
rsr.setFunction("RENAMEGROUP");
rsr.setOrgRef("org1"); // provide org reference if required. Default org will be 
searched otherwise
AdministrationGroup group = new AdministrationGroup();
group.setGroupId(13002); \sqrt{1} identify the group to rename
group.setGroupName("Org1"); // new group name
group.setGroupDescription("Organization 1 user group"); // new description
rsr.setGroup(group);
AdministrationServiceResponse rs = adminService.remoteAdministrationCall(rsr);
if ("SUCCESS".equals(rs.getStatusCode()) ) {
      out.write("Success.<br>");
} else {
       out.write("Failure");
        out.write(" Code: " + rs.getErrorCode());
}
%>
```
Call this web service to delete an existing user group from Yellowfin, by providing the group name.

## **Request Parameters**

The following parameters will be passed with this request:

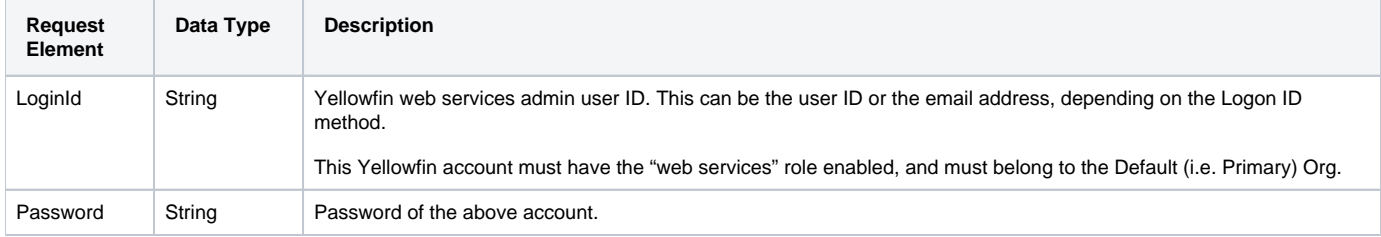

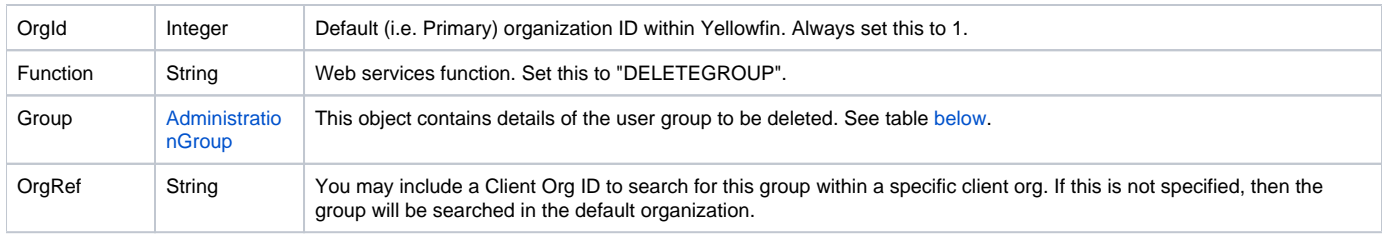

These are the main parameters that you need to set in the AdministrationGroup object for this function:

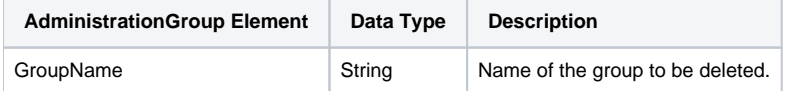

# The following SOAP example shows the parameters that you can pass to this call:

```
 <soapenv:Envelope xmlns:soapenv="http://schemas.xmlsoap.org/soap/envelope/" xmlns:web="http://webservices.web.
mi.hof.com/">
   <soapenv:Header/>
   <soapenv:Body>
      <web:remoteAdministrationCall>
          <arg0>
            <loginId>admin@yellowfin.com.au</loginId>
            <password>test</password>
            <orgId>1</orgId>
            <function>DELETEGROUP</function>
            <group>
                    <groupName>Admin</groupName>
            </group> 
          </arg0>
       </web:remoteAdministrationCall>
    </soapenv:Body>
</soapenv:Envelope>
```
# **Response Parameters**

The response returned will contain these parameters:

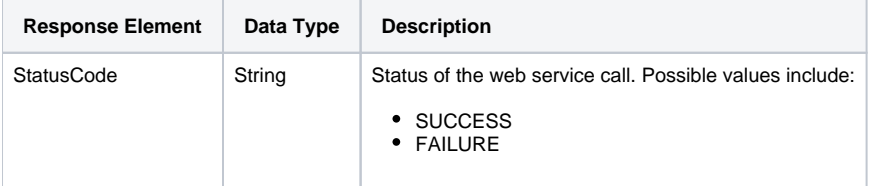

The service will return the below response, according to our SOAP example:

```
 <S:Envelope xmlns:S="http://schemas.xmlsoap.org/soap/envelope/">
   <S:Body>
      <ns2:remoteAdministrationCallResponse xmlns:ns2="http://webservices.web.mi.hof.com/">
          <return>
             <errorCode>0</errorCode>
            <messages>Successfully Authenticated User: admin@yellowfin.com.au</messages>
            <messages>Web Service Request Complete</messages>
            <sessionId>db18f2503e80ca02a9d37da13fc540a5</sessionId>
             <statusCode>SUCCESS</statusCode>
          </return>
      </ns2:remoteAdministrationCallResponse>
   </S:Body>
</S:Envelope>
```
## **Instructions**

See below for step-by-step instructions on how to perform this call, using a Java example:

Start with a basic request for this function:

```
AdministrationServiceRequest rsr = new AdministrationServiceRequest();
rsr.setLoginId("admin@yellowfin.com.au");
rsr.setPassword("test");
rsr.setOrgId(1);
rsr.setFunction("DELETEGROUP");
```
You may specify a client organization to search for the group within it. But if not included, then the group will be searched in the default (that is, the primary) organization.

```
rsr.setOrgRef("org1");
```
• Set parameters for the group which is to be deleted:

```
AdministrationGroup group = new AdministrationGroup();
group.setGroupName("Test Group");
rsr.setGroup(group);
```
Once the request is configured, perform the call:

```
AdministrationServiceResponse rs = adminService.remoteAdministrationCall(rsr);
```
Initialize the Administration web service. Click [here](http://wiki.yellowfin.bi/display/user80/Calling+Yellowfin+Web+Services#CallingYellowfinWebServices-soapcalls) to learn how to do this.

The response returned will contain these parameters:

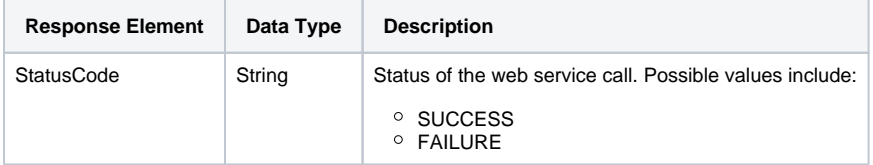

# **Complete Example**

Below is a full example of the DELETEGROUP function. To use it for yourself, carry out the following the steps:

- 1. Copy the code and save it as ws\_deletegroup.jsp.
- 2. Put the file in the root folder: Yellowfin/appserver/webapps/ROOT.
- 3. Adjust the host, port, admin user, and group name according to your environment.
- 4. Run http://<host>:<port>/ws\_deletegroup.jsp from your Internet browser.

```
<\!^{\circ}\!\!/* ws_deletegroup.jsp */
%>
<%@ page language="java" contentType="text/html; charset=UTF-8" %>
<%@ page import="com.hof.util.*, java.util.*, java.text.*" %> 
<%@ page import="com.hof.web.form.*" %>
<%@ page import="com.hof.mi.web.service.*" %>
<AdministrationServiceService s_adm = new AdministrationServiceServiceLocator("localhost",8080, "/services
/AdministrationService", false); // adjust host and port number
AdministrationServiceSoapBindingStub adminService = (AdministrationServiceSoapBindingStub) s_adm.
getAdministrationService();
AdministrationServiceRequest rsr = new AdministrationServiceRequest();
rsr.setLoginId("admin@yellowfin.com.au"); // provide your Yellowfin web services admin account
rsr.setPassword("test"); // set the password of the above account
rsr.setOrgId(1);
rsr.setFunction("DELETEGROUP");
rsr.setOrgRef("org1"); // specify a client org reference if required. Or skip 
this to search through the default org
AdministrationGroup group = new AdministrationGroup();
group.setGroupName("Test Group"); // this group must exist in the specified client org
rsr.setGroup(group);
AdministrationServiceResponse rs = adminService.remoteAdministrationCall(rsr);
if ("SUCCESS".equals(rs.getStatusCode()) ) {
       out.write("Success.<br>");
} else {
        out.write("Failure");
        out.write(" Code: " + rs.getErrorCode());
}
%>
```
This function is used to add a specific Yellowfin user to a specific user group.

This request will require the AdministrationPerson object to specify the user, and the AdministrationGroup object to define the user group.

# **Request Parameters**

The following parameters will be passed with this request:

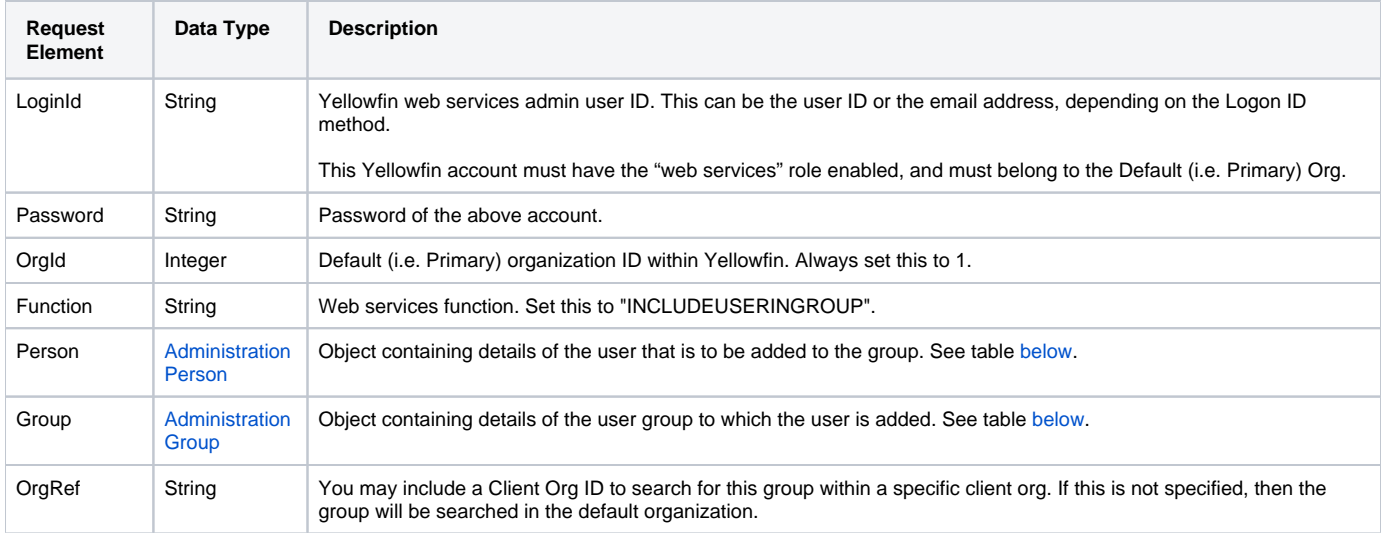

These are the main parameters that you need to set in the AdministrationPerson object for this function:

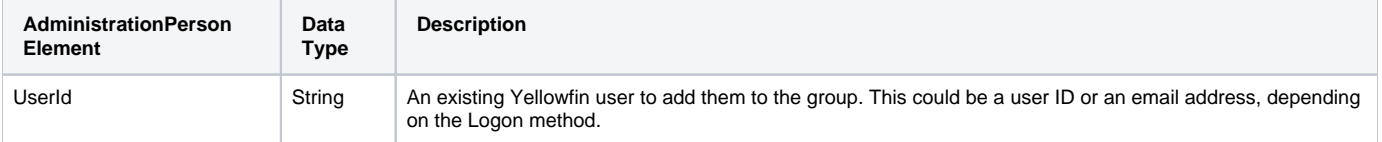

These are the main parameters that you need to set in the AdministrationGroup object for this function:

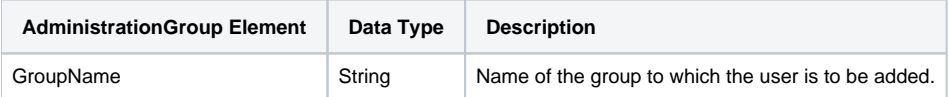

The following SOAP example shows the parameters that you can pass to this call:

```
 <soapenv:Envelope xmlns:soapenv="http://schemas.xmlsoap.org/soap/envelope/" xmlns:web="http://webservices.web.
mi.hof.com/">
   <soapenv:Header/>
    <soapenv:Body>
       <web:remoteAdministrationCall>
          <arg0>
            <loginId>admin@yellowfin.com.au</loginId>
            <password>test</password>
            <orgId>1</orgId>
            <function>INCLUDEUSERINGROUP</function>
            <person>
                    <userId>binish.sheikh@yellowfin.com.au</userId>
            </person>
            <group>
                     <groupName>Administrators</groupName>
            </group> 
          </arg0>
       </web:remoteAdministrationCall>
    </soapenv:Body>
</soapenv:Envelope>
```
## **Response Parameters**

The response returned will contain these parameters:

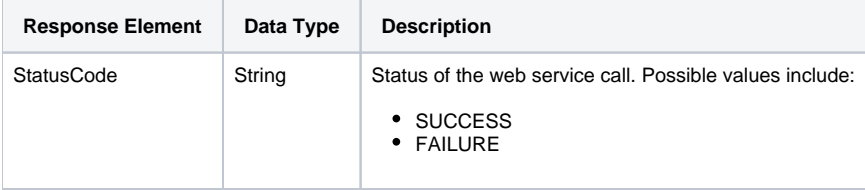

#### The service will return the below response, according to our SOAP example:

```
<S:Envelope xmlns:S="http://schemas.xmlsoap.org/soap/envelope/">
   <S:Body>
      <ns2:remoteAdministrationCallResponse xmlns:ns2="http://webservices.web.mi.hof.com/">
          <return>
             <errorCode>0</errorCode>
             <messages>Successfully Authenticated User: admin@yellowfin.com.au</messages>
            <messages>Web Service Request Complete</messages>
            <sessionId>a26d9c279a9c1a4f0dfda86424ca4267</sessionId>
             <statusCode>SUCCESS</statusCode>
         </return>
      </ns2:remoteAdministrationCallResponse>
   </S:Body>
</S:Envelope>
```
## **Instructions**

See below for step-by-step instructions on how to perform this call, using a Java example:

Start with a basic request for this function:

```
AdministrationServiceRequest rsr = new AdministrationServiceRequest();
```

```
rsr.setLoginId("admin@yellowfin.com.au");
rsr.setPassword("test");
rsr.setOrgId(1);
rsr.setFunction("INCLUDEUSERINGROUP");
```
You may specify a client organization to search for the group within it. But if not included, then the group will be searched in the default (that is, the primary) organization.

```
rsr.setOrgRef("org1");
```
Set parameters to identify an existing user to include them to a group:

```
AdministrationPerson ap = new AdministrationPerson();
ap.setUserId("john.smith@yellowfin.com.au"); // must be an existing Yellowfin user
rsr.setPerson(ap);
```
Set parameters for the group to which to include the user:

```
AdministrationGroup group = new AdministrationGroup();
group.setGroupName("Administrators");
```
rsr.setGroup(group);

Once the request is configured, perform the call:

AdministrationServiceResponse rs = adminService.remoteAdministrationCall(rsr);

Initialize the Administration web service. Click [here](http://wiki.yellowfin.bi/display/user80/Calling+Yellowfin+Web+Services#CallingYellowfinWebServices-soapcalls) to learn how to do this.

The response returned will contain these parameters:

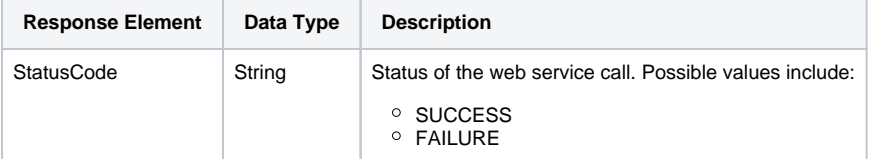

# **Complete Example**

Below is a full example of this function. To use it for yourself, carry out the following the steps:

- 1. Copy the code and save it as ws\_includeuseringroup.jsp.
- 2. Put the file in the root folder: Yellowfin/appserver/webapps/ROOT.

3. Adjust the host, port, admin user, existing user, and group name according to your environment.

4. Run http://<host>:<port>/ws\_includeuseringroup.jsp from your Internet browser.

```
</* ws_includeuseringroup.jsp */
%>
<%@ page language="java" contentType="text/html; charset=UTF-8" %>
<%@ page import="com.hof.util.*, java.util.*, java.text.*" %> 
<%@ page import="com.hof.web.form.*" %>
<%@ page import="com.hof.mi.web.service.*" %>
\epsilon %
AdministrationServiceService s_adm = new AdministrationServiceServiceLocator("localhost",8080, "/services
/AdministrationService", false); // adjust host and port number
AdministrationServiceSoapBindingStub adminService = (AdministrationServiceSoapBindingStub) s_adm.
getAdministrationService();
AdministrationServiceRequest rsr = new AdministrationServiceRequest();
rsr.setLoginId("admin@yellowfin.com.au"); // provide your Yellowfin web services admin account
rsr.setPassword("test"); // set to password of the above account
rsr.setOrgId(1);
rsr.setFunction("INCLUDEUSERINGROUP");
//Specify a client org (if omitted, default (primary) org groups will be searched):
rsr.setOrgRef("org1");
//Identify a user:
AdministrationPerson ap = new AdministrationPerson();
ap.setUserId("john.smith@yellowfin.com.au"); // must be an existing Yellowfin user
rsr.setPerson(ap);
//Specify group to add the user to 
AdministrationGroup group = new AdministrationGroup();
group.setGroupName("Administrators"); // must be an existing user group
rsr.setGroup(group);
AdministrationServiceResponse rs = adminService.remoteAdministrationCall(rsr);
if ("SUCCESS".equals(rs.getStatusCode()) ) {
        out.write("Success");
} else {
        out.write("Failure");
        out.write(" Code: " + rs.getErrorCode());
}
%>
```
This function is used to include multiple specified Yellowfin users to a specific user group.

This request will require an array of AdministrationPerson object to specify the users, and the AdministrationGroup object to define the user group.

# **Request Parameters**

The following parameters will be passed with this request:

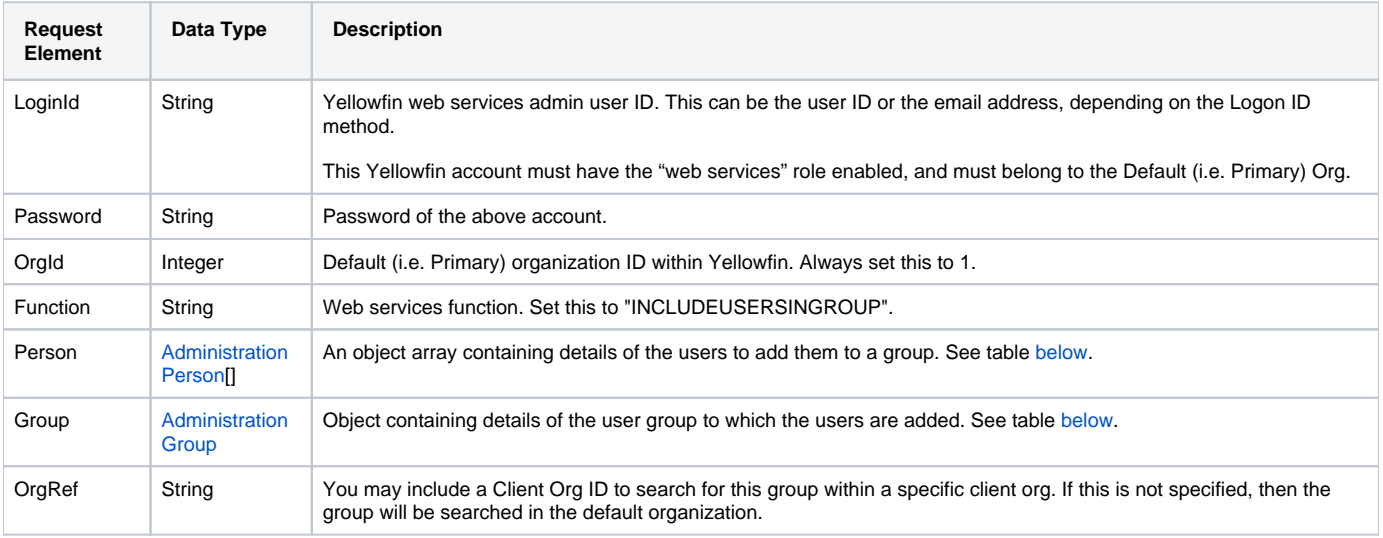

These are the main parameters that you need to set in the AdministrationPerson object array for this function:

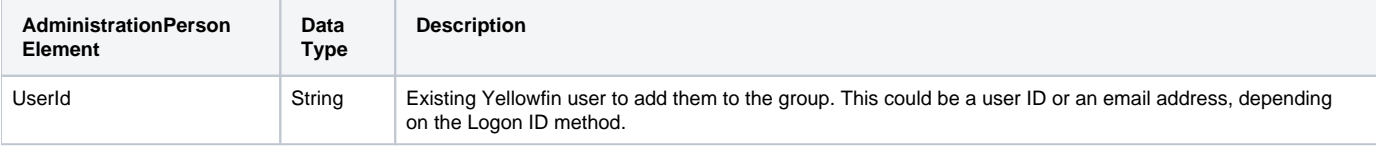

These are the main parameters that you need to set in the AdministrationGroup object for this function:

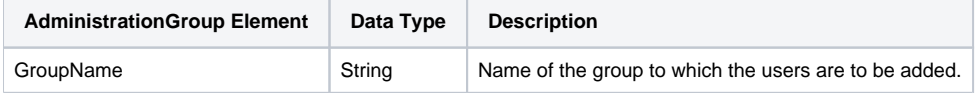

The following SOAP example shows the parameters that you can pass to this call:

```
<soapenv:Envelope xmlns:soapenv="http://schemas.xmlsoap.org/soap/envelope/" xmlns:web="http://webservices.web.
mi.hof.com/">
   <soapenv:Header/>
    <soapenv:Body>
       <web:remoteAdministrationCall>
          <arg0>
            <loginId>admin@yellowfin.com.au</loginId>
            <password>test</password>
            <orgId>1</orgId>
            <function>INCLUDEUSERSINGROUP</function>
            <people>
                     <userId>binish.sheikh@yellowfin.com.au</userId>
                     <userId>admin@yellowfin.com.au</userId>
            </people>
            <group>
                     <groupName>Administrators</groupName>
            </group> 
          </arg0>
       </web:remoteAdministrationCall>
    </soapenv:Body>
</soapenv:Envelope>
```
## **Response Parameters**

The response returned will contain these parameters:

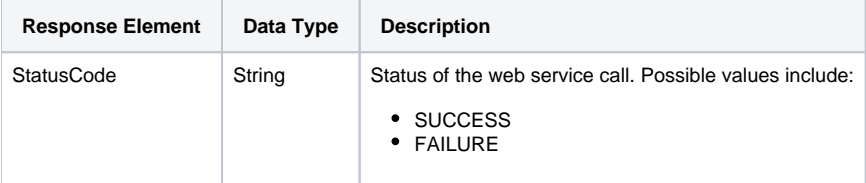

# The service will return the below response, according to our SOAP example:

```
<S:Envelope xmlns:S="http://schemas.xmlsoap.org/soap/envelope/">
   <S:Body>
      <ns2:remoteAdministrationCallResponse xmlns:ns2="http://webservices.web.mi.hof.com/">
          <return>
             <errorCode>0</errorCode>
             <messages>Successfully Authenticated User: admin@yellowfin.com.au</messages>
             <messages>Web Service Request Complete</messages>
            <sessionId>799b3c35c5359c6105586e426f1b9f8c</sessionId>
             <statusCode>SUCCESS</statusCode>
          </return>
       </ns2:remoteAdministrationCallResponse>
   </S:Body>
</S:Envelope>
```
# **Instructions**

See below for step-by-step instructions on how to perform this call, using a Java example:

Start with a basic request for this function:

```
AdministrationServiceRequest rsr = new AdministrationServiceRequest();
rsr.setLoginId("admin@yellowfin.com.au");
rsr.setPassword("test");
rsr.setOrgId(1);
rsr.setFunction("INCLUDEUSERSINGROUP");
```
You may specify a client organization to search for the group within it. But if not included, then the group will be searched in the default (that is, the primary) organization.

rsr.setOrgRef("org1");

Set parameters to identify existing users to include them to a group:

```
AdministrationPerson[] ap = new AdministrationPerson[1];
ap[0] = new AdministrationPerson();
ap[0].setUserId("john.smith@yellowfin.com.au"); // must be an existing Yellowfin user
rsr.setPeople(ap);
```
Set parameters for the group where the users are to be included:

```
AdministrationGroup group = new AdministrationGroup();
group.setGroupName("Administrators"); //must be an existing group
rsr.setGroup(group);
```
Once the request is configured, perform the call:

```
AdministrationServiceResponse rs = adminService.remoteAdministrationCall(rsr);
```
Initialize the Administration web service. Click [here](http://wiki.yellowfin.bi/display/user80/Calling+Yellowfin+Web+Services#CallingYellowfinWebServices-soapcalls) to learn how to do this.

The response returned will contain these parameters:

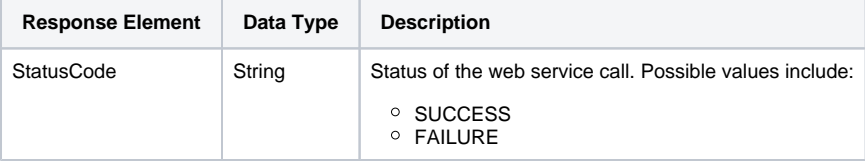

Below is a full example of this function. To use it for yourself, carry out the following the steps:

- 1. Copy the code and save it as ws\_includeusersingroup.jsp.
- 2. Put the file in the root folder: Yellowfin/appserver/webapps/ROOT.
- 3. Adjust the host, port, admin user, existing users, and group name according to your environment.
- 4. Run http://<host>:<port>/ws\_includeusersingroup.jsp from your Internet browser.

```
<\!/* ws_includeusersingroup.jsp */
%>
<%@ page language="java" contentType="text/html; charset=UTF-8" %>
<%@ page import="com.hof.util.*, java.util.*, java.text.*" %> 
<%@ page import="com.hof.web.form.*" %>
<%@ page import="com.hof.mi.web.service.*" %>
<AdministrationServiceService s_adm = new AdministrationServiceServiceLocator("localhost",8080, "/services
/AdministrationService", false); // adjust host and port number
AdministrationServiceSoapBindingStub adminService = (AdministrationServiceSoapBindingStub) s_adm.
getAdministrationService();
AdministrationServiceRequest rsr = new AdministrationServiceRequest();
rsr.setLoginId("admin@yellowfin.com.au"); // provide your Yellowfin web services admin account
rsr.setPassword("test"); // set to password of the above account
rsr.setOrgId(1);
rsr.setFunction("INCLUDEUSERINGROUP");
//Specify a client org (if omitted, default (primary) org groups will be searched):
rsr.setOrgRef("org1");
//Provide all the users that are to be included:
AdministrationPerson[] ap = new AdministrationPerson[1];
ap[0] = new AdministrationPerson();
ap[0].setUserId("john.smith@yellowfin.com.au"); // must be an existing Yellowfin user
rsr.setPerson(ap);
//Specify group to add the users to 
AdministrationGroup group = new AdministrationGroup();
group.setGroupName("Administrators"); // must be an existing user group
rsr.setGroup(group);
AdministrationServiceResponse rs = adminService.remoteAdministrationCall(rsr);
if ("SUCCESS".equals(rs.getStatusCode()) ) {
        out.write("Success");
} else {
        out.write("Failure");
        out.write(" Code: " + rs.getErrorCode());
}
%>
```
This function is used to add a specific Yellowfin user to a specific user group, but with an "exclude" tag. Note that this user is not actually removed from the group, but will exist as an excluded member.

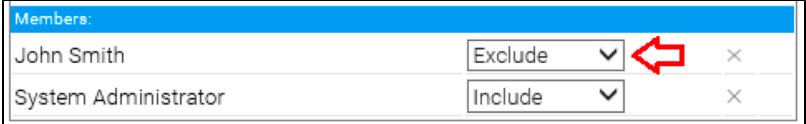

This request will require the AdministrationPerson object to specify the user, and the AdministrationGroup object to define the user group.

# **Request Parameters**

The following parameters will be passed with this request:

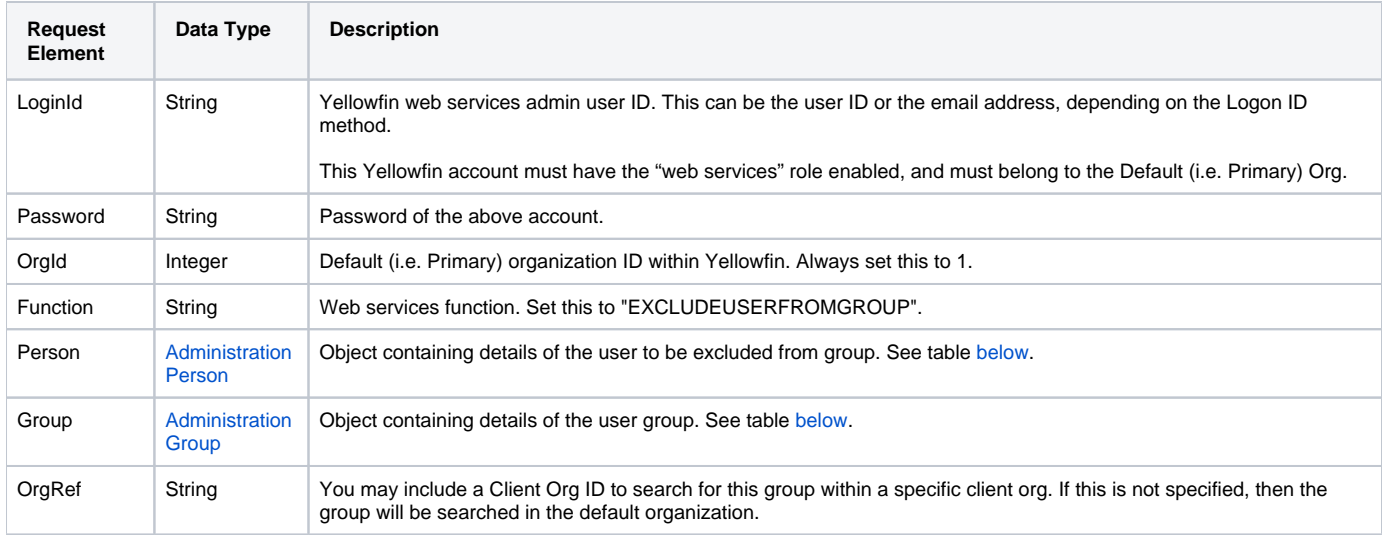

These are the main parameters that you need to set in the AdministrationPerson object for this function:

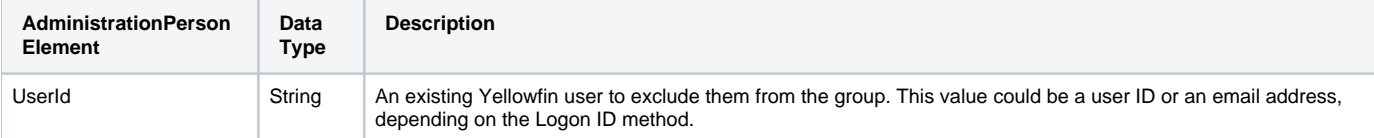

These are the main parameters that you need to set in the AdministrationGroup object for this function:

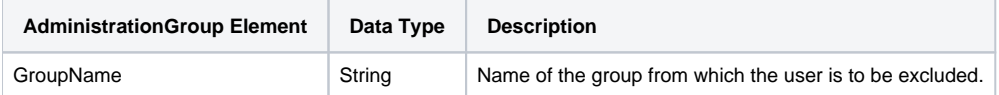

The following SOAP example shows the parameters that you can pass to this call:

```
<soapenv:Envelope xmlns:soapenv="http://schemas.xmlsoap.org/soap/envelope/" xmlns:web="http://webservices.web.
mi.hof.com/">
    <soapenv:Header/>
    <soapenv:Body>
       <web:remoteAdministrationCall>
          <arg0>
            <loginId>admin@yellowfin.com.au</loginId>
            <password>test</password>
            <orgId>1</orgId>
            <function>EXCLUDEUSERFROMGROUP</function>
            <person>
                    <userId>binish.sheikh@yellowfin.com.au</userId>
            </person>
            <group>
                     <groupName>Administrators</groupName>
            </group> 
          </arg0>
       </web:remoteAdministrationCall>
    </soapenv:Body>
</soapenv:Envelope>
```
### **Response Parameters**

The response returned will contain these parameters:

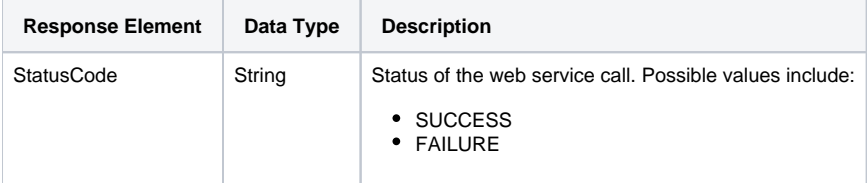

#### The service will return the below response, according to our SOAP example:

```
<S:Envelope xmlns:S="http://schemas.xmlsoap.org/soap/envelope/">
   <S:Body>
      <ns2:remoteAdministrationCallResponse xmlns:ns2="http://webservices.web.mi.hof.com/">
         <return>
             <errorCode>0</errorCode>
             <messages>Successfully Authenticated User: admin@yellowfin.com.au</messages>
             <messages>Web Service Request Complete</messages>
             <sessionId>c15a0993df4f37f4dbff9b3244f41ea2</sessionId>
             <statusCode>SUCCESS</statusCode>
          </return>
       </ns2:remoteAdministrationCallResponse>
   </S:Body>
</S:Envelope>
```
## **Instructions**

See below for step-by-step instructions on how to perform this call, using a Java example:

Start with a basic request for this function:

```
AdministrationServiceRequest rsr = new AdministrationServiceRequest();
```

```
rsr.setLoginId("admin@yellowfin.com.au");
rsr.setPassword("test");
rsr.setOrgId(1);
rsr.setFunction("EXCLUDEUSERFROMGROUP");
```
You may specify a client organization to search for the group within it. But if not included, then the group will be searched in the default (that is, the primary) organization.

```
rsr.setOrgRef("org1");
```
• Set parameters to identify a user :

```
AdministrationPerson ap = new AdministrationPerson();
ap.setUserId("john.smith@yellowfin.com.au"); // must be an existing Yellowfin user
rsr.setPerson(ap);
```
# • Set parameters for the group:

```
AdministrationGroup group = new AdministrationGroup();
group.setGroupName("Administrators"); //must be an existing user group
rsr.setGroup(group);
```
Once the request is configured, perform the call:

AdministrationServiceResponse rs = adminService.remoteAdministrationCall(rsr);

Initialize the Administration web service. Click [here](http://wiki.yellowfin.bi/display/user80/Calling+Yellowfin+Web+Services#CallingYellowfinWebServices-soapcalls) to learn how to do this.

The response returned will contain these parameters:

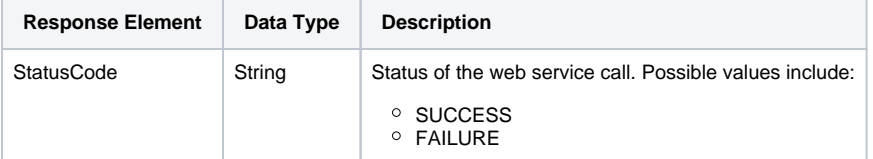

# **Complete Example**

Below is a full example of this function. To use it for yourself, carry out the following the steps:

- 1. Copy the code and save it as ws\_excludeuserfromgroup.jsp.
- 2. Put the file in the root folder: Yellowfin/appserver/webapps/ROOT.

3. Adjust the host, port, admin user, user to exclude, and the group name according to your environment.

4. Run http://<host>:<port>/ws\_excludeuserfromgroup.jsp from your Internet browser.

```
< \frac{6}{6}/* ws_ excludeuserfromgroup.jsp */
%>
<%@ page language="java" contentType="text/html; charset=UTF-8" %>
<%@ page import="com.hof.util.*, java.util.*, java.text.*" %> 
<%@ page import="com.hof.web.form.*" %>
<%@ page import="com.hof.mi.web.service.*" %>
\epsilon %
AdministrationServiceService s_adm = new AdministrationServiceServiceLocator("localhost",8080, "/services
/AdministrationService", false); // adjust host and port number
AdministrationServiceSoapBindingStub adminService = (AdministrationServiceSoapBindingStub) s_adm.
getAdministrationService();
AdministrationServiceRequest rsr = new AdministrationServiceRequest();
rsr.setLoginId("admin@yellowfin.com.au"); // provide your Yellowfin web services admin account
rsr.setPassword("test"); // set the password of the above account
rsr.setOrgId(1);
rsr.setFunction("EXCLUDEUSERFROMGROUP");
//Specify the client org (if omitted, the default (primary) org groups will be searched):
rsr.setOrgRef("org1");
//Specify a user to exclude:
AdministrationPerson ap = new AdministrationPerson();
ap.setUserId("john.smith@yellowfin.com.au"); // must be an existing Yellowfin use
rsr.setPerson(ap);
//Specify which group to exclude from:
AdministrationGroup group = new AdministrationGroup();
group.setGroupName("Administrators"); // must be an existing user group
rsr.setGroup(group);
AdministrationServiceResponse rs = adminService.remoteAdministrationCall(rsr);
if ("SUCCESS".equals(rs.getStatusCode()) ) {
        out.write("Success");
} else {
        out.write("Failure");
        out.write(" Code: " + rs.getErrorCode());
}
%>
```
This function is used to add a specific multiple users to a specific user group, but with an "exclude" tag. Note that these users are not actually removed from the group, but will exist as an excluded members.

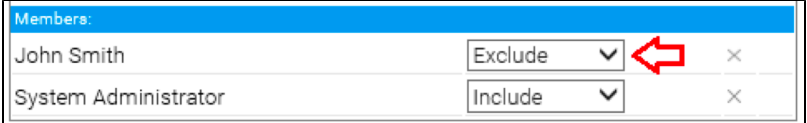

This request will require the AdministrationPerson object array to specify the users, and the AdministrationGroup object to define the user group.

# **Request Parameters**

The following parameters will be passed with this request:

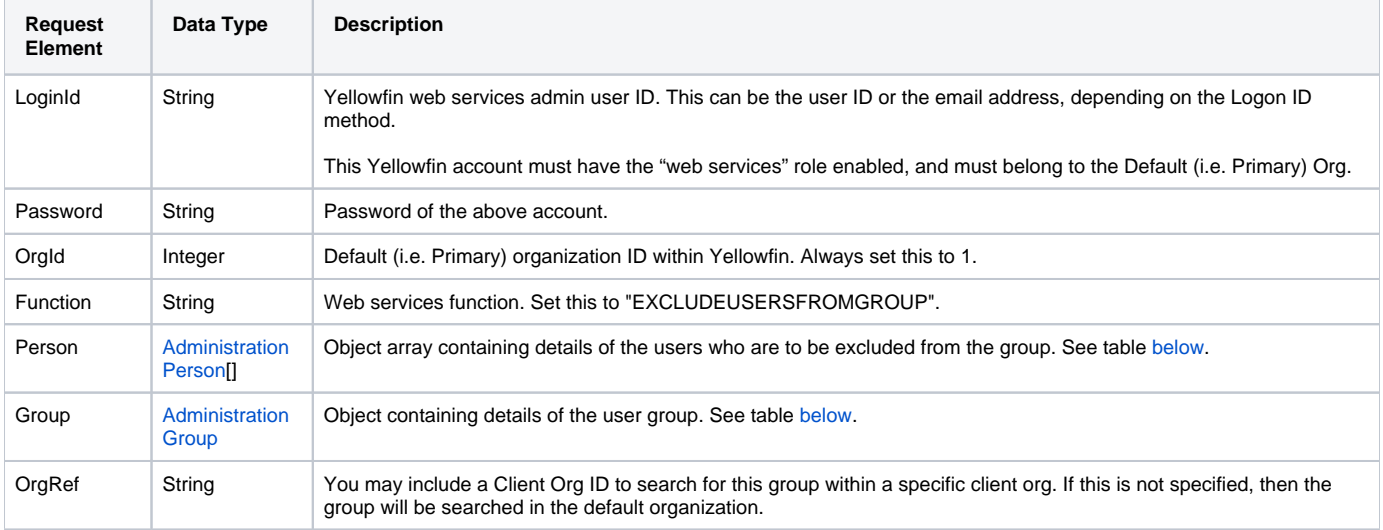

These are the main parameters that you need to set in the AdministrationPerson object array for this function:

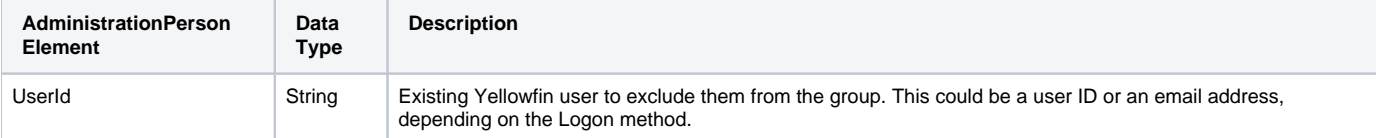

These are the main parameters that you need to set in the AdministrationGroup object for this function:

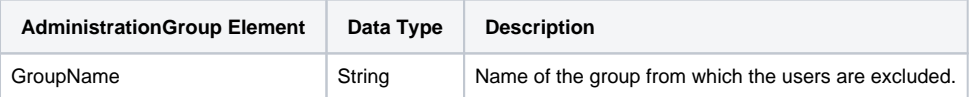

## **Response Parameters**

The response returned will contain these parameters:

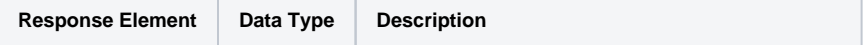

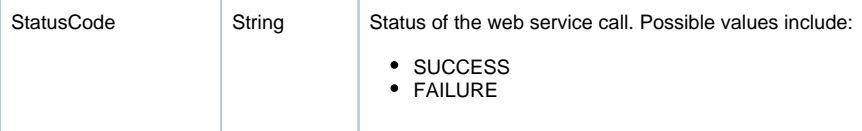

## **Instructions**

See below for step-by-step instructions on how to perform this call, using a Java example:

Start with a basic request for this function:

```
AdministrationServiceRequest rsr = new AdministrationServiceRequest();
rsr.setLoginId("admin@yellowfin.com.au");
rsr.setPassword("test");
rsr.setOrgId(1);
rsr.setFunction("EXCLUDEUSERSFROMGROUP");
```
You may specify a client organization to search for the group within it. But if not included, then the group will be searched in the default (that is, the primary) organization.

```
rsr.setOrgRef("org1");
```
• Set parameters to identify a users:

```
AdministrationPerson[] ap = new AdministrationPerson[1];
ap[0] = new AdministrationPerson();
ap[0].setUserId("john.smith@yellowfin.com.au"); // must be an existing Yellowfin user
rsr.setPerson(ap);
```
### • Set parameters for the group:

```
\verb|AdministrationGroup| youp = new AdministrationGroup() | \verb|;group.setGroupName("Administrators"); //must be an existing user group
rsr.setGroup(group);
```
Once the request is configured, perform the call:

AdministrationServiceResponse rs = adminService.remoteAdministrationCall(rsr);

Initialize the Administration web service. Click [here](http://wiki.yellowfin.bi/display/user80/Calling+Yellowfin+Web+Services#CallingYellowfinWebServices-soapcalls) to learn how to do this.

The response returned will contain these parameters:

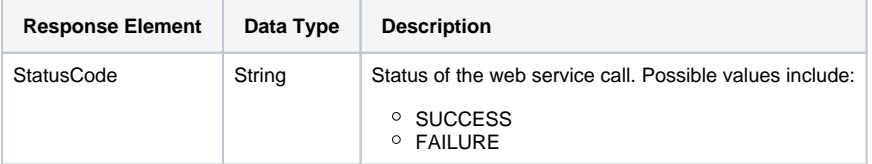

# **Complete Example**

Below is a full example of this function. To use it for yourself, carry out the following the steps:

- 1. Copy the code and save it as ws\_excludeusersfromgroup.jsp.
- 2. Put the file in the root folder: Yellowfin/appserver/webapps/ROOT.
- 3. Adjust the host, port, admin user, users to exclude, and the group name according to your environment.
- 4. Run http://<host>:<port>/ws\_excludeusersfromgroup.jsp from your Internet browser.

```
\epsilon %
/* ws_ excludeusersfromgroup.jsp */
%>
<%@ page language="java" contentType="text/html; charset=UTF-8" %>
<%@ page import="com.hof.util.*, java.util.*, java.text.*" %> 
<%@ page import="com.hof.web.form.*" %>
<%@ page import="com.hof.mi.web.service.*" %>
\epsilon %
AdministrationServiceService s_adm = new AdministrationServiceServiceLocator("localhost",8080, "/services
/AdministrationService", false); // adjust host and port number
AdministrationServiceSoapBindingStub adminService = (AdministrationServiceSoapBindingStub) s_adm.
getAdministrationService();
AdministrationServiceRequest rsr = new AdministrationServiceRequest();
rsr.setLoginId("admin@yellowfin.com.au"); // provide your Yellowfin web services admin account
rsr.setPassword("test"); // set the password of the above account
rsr.setOrgId(1);
rsr.setFunction("EXCLUDEUSERFROMGROUP");
//Specify the client org (if omitted, the default (primary) org groups will be searched):
rsr.setOrgRef("org1");
//Specify users to exclude:
AdministrationPerson[] ap = new AdministrationPerson[1];
ap[0] = new AdministrationPerson();
ap[0].setUserId("john.smith@yellowfin.com.au"); // must be an existing Yellowfin user
rsr.setPerson(ap);
//Specify which group to exclude from:
AdministrationGroup group = new AdministrationGroup();
group.setGroupName("Administrators"); // must be an existing user group
rsr.setGroup(group);
AdministrationServiceResponse rs = adminService.remoteAdministrationCall(rsr);
if ("SUCCESS".equals(rs.getStatusCode()) ) {
        out.write("Success");
} else {
        out.write("Failure");
        out.write(" Code: " + rs.getErrorCode());
}
%>
```
This function is used to remove a specific Yellowfin user from a specific user group. On doing so, the user will not appear in the group's member list at all. This request will require the AdministrationPerson object to specify the user, and the AdministrationGroup object to define the user group.

# **Request Parameters**

The following parameters will be passed with this request:

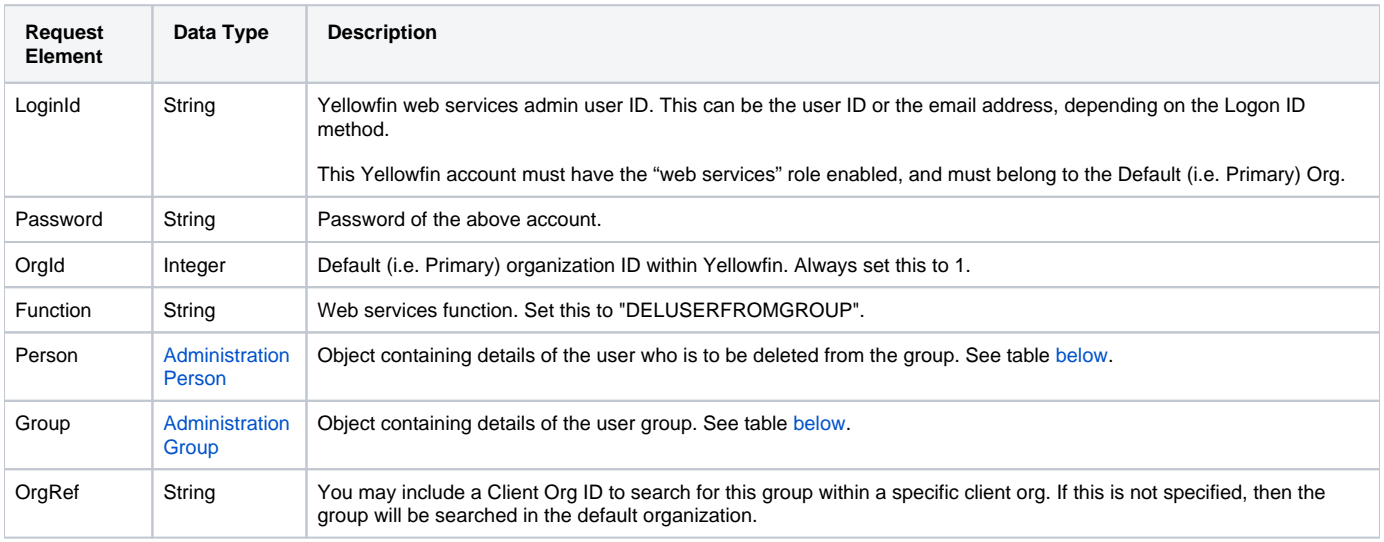

These are the main parameters that you need to set in the AdministrationPerson object for this function:

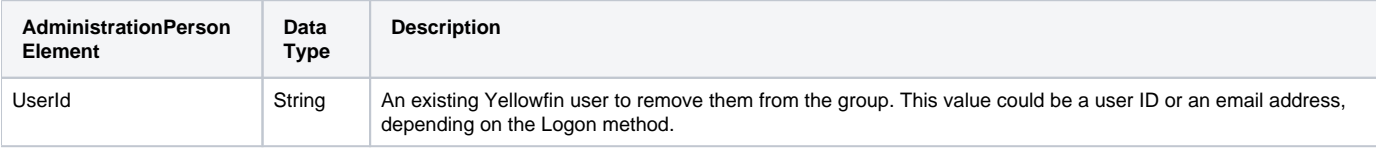

These are the main parameters that you need to set in the AdministrationGroup object for this function:

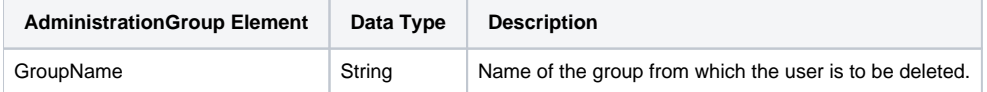

The following SOAP example shows the parameters that you can pass to this call:

```
<soapenv:Envelope xmlns:soapenv="http://schemas.xmlsoap.org/soap/envelope/" xmlns:web="http://webservices.web.
mi.hof.com/">
   <soapenv:Header/>
    <soapenv:Body>
       <web:remoteAdministrationCall>
          <arg0>
            <loginId>admin@yellowfin.com.au</loginId>
            <password>test</password>
            <orgId>1</orgId>
            <function>DELUSERFROMGROUP</function>
            <person>
                    <userId>binish.sheikh@yellowfin.com.au</userId>
            </person>
            <group>
                     <groupName>Administrators</groupName>
            </group> 
          </arg0>
       </web:remoteAdministrationCall>
    </soapenv:Body>
</soapenv:Envelope>
```
## **Response Parameters**

The response returned will contain these parameters:

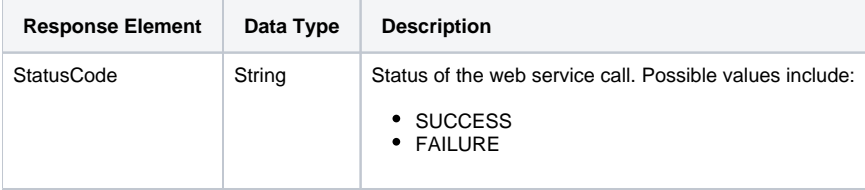

#### The service will return the below response, according to our SOAP example:

```
<S:Envelope xmlns:S="http://schemas.xmlsoap.org/soap/envelope/">
   <S:Body>
      <ns2:remoteAdministrationCallResponse xmlns:ns2="http://webservices.web.mi.hof.com/">
          <return>
            <errorCode>0</errorCode>
             <messages>Successfully Authenticated User: admin@yellowfin.com.au</messages>
            <messages>Web Service Request Complete</messages>
            <sessionId>ed4f6504e415411875b2c359b9384cf9</sessionId>
             <statusCode>SUCCESS</statusCode>
         </return>
      </ns2:remoteAdministrationCallResponse>
   </S:Body>
</S:Envelope>
```
## **Instructions**

See below for step-by-step instructions on how to perform this call, using a Java example:

Start with a basic request for this function:

AdministrationServiceRequest rsr = new AdministrationServiceRequest();

```
rsr.setLoginId("admin@yellowfin.com.au");
rsr.setPassword("test");
rsr.setOrgId(1);
rsr.setFunction("DELUSERFROMGROUP");
```
You may specify a client organization to search for the group within it. But if not included, then the group will be searched in the default (that is, the primary) organization.

```
rsr.setOrgRef("org1");
```
• Set parameters to identify a user who is to be deleted:

```
AdministrationPerson ap = new AdministrationPerson();
ap.setUserId("john.smith@yellowfin.com.au"); // must be an existing Yellowfin user
rsr.setPerson(ap);
```
• Set parameters for the group from which the user is to be deleted:

```
AdministrationGroup group = new AdministrationGroup();
group.setGroupName("Administrators"); //must be an existing user group
rsr.setGroup(group);
```
Once the request is configured, perform the call:

AdministrationServiceResponse rs = adminService.remoteAdministrationCall(rsr);

Initialize the Administration web service. Click [here](http://wiki.yellowfin.bi/display/user80/Calling+Yellowfin+Web+Services#CallingYellowfinWebServices-soapcalls) to learn how to do this.

The response returned will contain these parameters:

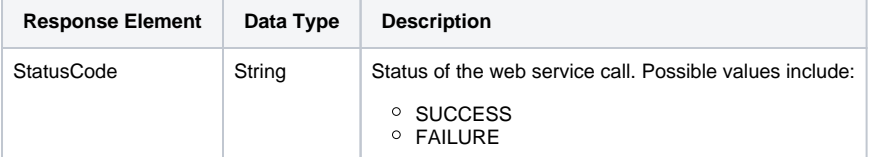

# **Complete Example**

Below is a full example of this function. To use it for yourself, carry out the following the steps:

- 1. Copy the code and save it as ws\_deluserfromgroup.jsp.
- 2. Put the file in the root folder: Yellowfin/appserver/webapps/ROOT.
- 3. Adjust the host, port, admin user, user to remove, and the group name according to your environment.
- 4. Run http://<host>:<port>/ws\_deluserfromgroup.jsp from your Internet browser.

```
</* ws_ deluserfromgroup.jsp */
%>
<%@ page language="java" contentType="text/html; charset=UTF-8" %>
<%@ page import="com.hof.util.*, java.util.*, java.text.*" %> 
<%@ page import="com.hof.web.form.*" %>
<%@ page import="com.hof.mi.web.service.*" %>
\epsilon %
AdministrationServiceService s_adm = new AdministrationServiceServiceLocator("localhost",8080, "/services
/AdministrationService", false); // adjust host and port number
AdministrationServiceSoapBindingStub adminService = (AdministrationServiceSoapBindingStub) s_adm.
getAdministrationService();
AdministrationServiceRequest rsr = new AdministrationServiceRequest();
rsr.setLoginId("admin@yellowfin.com.au"); // provide your Yellowfin web services admin account
rsr.setPassword("test"); // set the password of the above account
rsr.setOrgId(1);
rsr.setFunction("DELUSERFROMGROUP");
//Specify the client org (if omitted, the default (primary) org groups will be searched):
rsr.setOrgRef("org1");
//Specify a user to remove from a group:
AdministrationPerson ap = new AdministrationPerson();
ap.setUserId("john.smith@yellowfin.com.au"); // must be an existing Yellowfin use
rsr.setPerson(ap);
//Specify which group to remove user from:
AdministrationGroup group = new AdministrationGroup();
group.setGroupName("Administrators"); // must be an existing user group
rsr.setGroup(group);
AdministrationServiceResponse rs = adminService.remoteAdministrationCall(rsr);
if ("SUCCESS".equals(rs.getStatusCode()) ) {
        out.write("Success");
} else {
        out.write("Failure");
        out.write(" Code: " + rs.getErrorCode());
}
%>
```
This function is used to assign a particular dashboard as the default dashboard for a specified user group. Use the ContentResource object to specify the dashboard and the AdministrationGroup object to identify the user group.

# **Request Parameters**

The following parameters will be passed with this request:

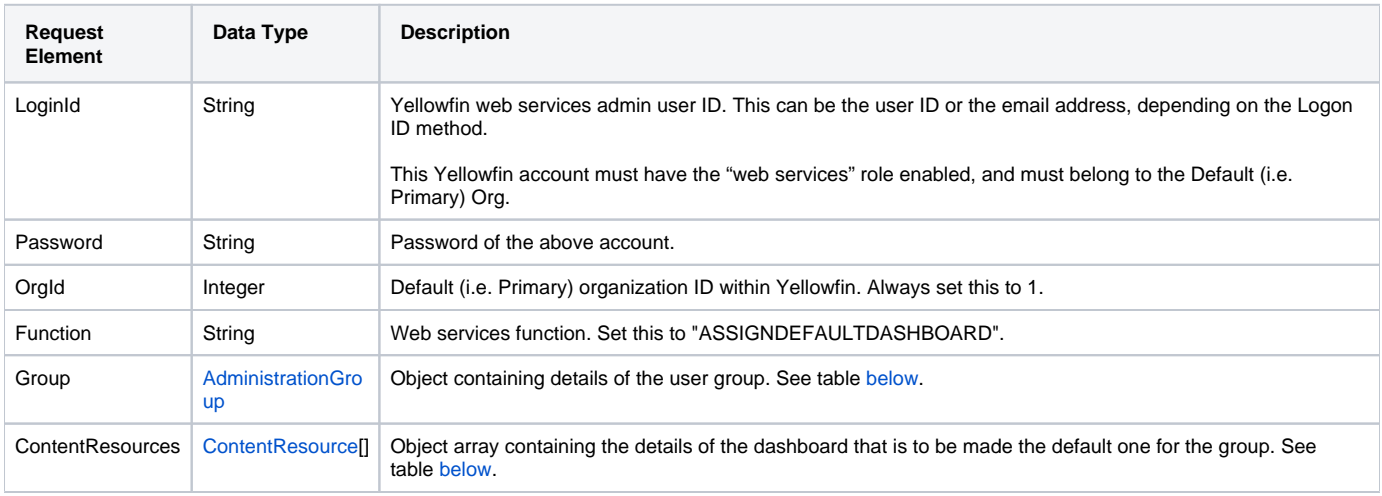

These are the main parameters that you need to set in the AdministrationGroup object for this function:

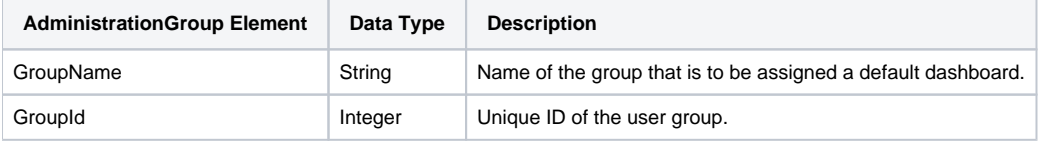

These are the main parameters that you need to set in the **ContentResource** object for this function:

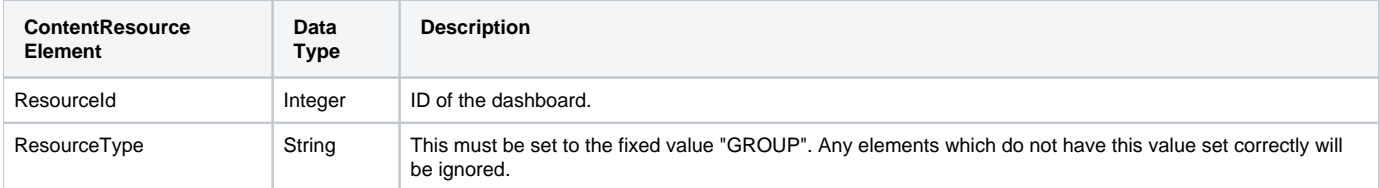

# **Request Example**

The following SOAP example shows the parameters that you can pass to this call:

```
<soapenv:Envelope xmlns:soapenv="http://schemas.xmlsoap.org/soap/envelope/" xmlns:web="http://webservices.web.
mi.hof.com/">
    <soapenv:Header/>
    <soapenv:Body>
       <web:remoteAdministrationCall>
          <arg0>
                     <loginId>admin@yellowfin.com.au</loginId>
             <password>test</password>
             <orgId>1</orgId>
             <function>ASSIGNDEFAULTDASHBOARD</function>
             <group>
                      <groupName>Administrators</groupName>
                      <groupId>11950</groupId>
             </group>
             <contentResources>
                      <resourceId>61251</resourceId>
                      <ResourceType>GROUP</ResourceType> 
             </contentResources>
          </arg0>
       </web:remoteAdministrationCall>
    </soapenv:Body>
</soapenv:Envelope>
```
## **Response Parameters**

The response returned will contain these parameters:

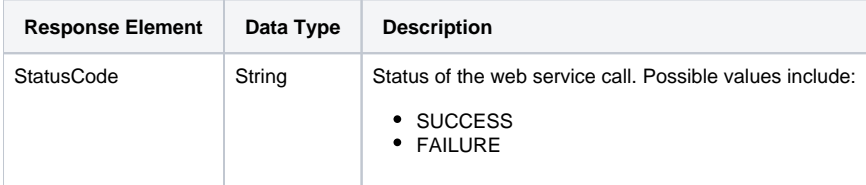

# **Response Example**

The service will return the below response, according to our SOAP example:

```
<S:Envelope xmlns:S="http://schemas.xmlsoap.org/soap/envelope/">
   <S:Body>
      <ns2:remoteAdministrationCallResponse xmlns:ns2="http://webservices.web.mi.hof.com/">
         <return>
             <errorCode>0</errorCode>
             <messages>Successfully Authenticated User: admin@yellowfin.com.au</messages>
             <messages>Web Service Request Complete</messages>
             <sessionId>7b5510bf9919823f6067747b5d305984</sessionId>
             <statusCode>SUCCESS</statusCode>
          </return>
       </ns2:remoteAdministrationCallResponse>
   </S:Body>
</S:Envelope>
```
# **Instructions**

See below for step-by-step instructions on how to perform this call, using a Java example:

Start with a basic request for this function:

```
AdministrationServiceRequest rsr = new AdministrationServiceRequest();
rsr.setLoginId("admin@yellowfin.com.au");
rsr.setPassword("test");
rsr.setOrgId(1);
rsr.setFunction("ASSIGNDEFAULTDASHBOARD");
```
Specify the group by using the AdministrationGroup object:

```
AdministrationGroup administrationGroup = new AdministrationGroup();
administrationGroup.setGroupName("Administrators");
administrationGroup.setGroupId(11950);
```
Use the ContentResources object to specify a dashboard:

```
ContentResource dashboardContentResource = new ContentResource();
dashboardContentResource.setResourceId(61195);
dashboardContentResource.setResourceType("GROUP");
```
• Then set this object in the request:

```
rsr.setContentResources(new ContentResource[] { dashboardContentResource });
```
Once the request is configured, perform the call:

```
AdministrationServiceResponse rs = null;
rs = rssbs.remoteAdministrationCall(rsr);
```
Initialize the Administration web service. Click [here](http://wiki.yellowfin.bi/display/user80/Calling+Yellowfin+Web+Services#CallingYellowfinWebServices-soapcalls) to learn how to do this.

The response returned will contain the StatusCode parameter. See the Response Parameters table above for details.

### **Complete Example**

Below is a full example of this function. To use it for yourself, carry out the following the steps:

- 1. Copy the code and save it as ws\_assigndefaultdashboard.jsp.
- 2. Put the file in the root folder: Yellowfin/appserver/webapps/ROOT.
- 3. Adjust the host, port, admin user, user to remove, and the group name according to your environment.
- 4. Run http://<host>:<port>/ws\_assigndefaultdashboard.jsp from your Internet browser.

```
\epsilon %
/* ws_assigndefaultdashboard.jsp */
%>
<%@ page language="java" contentType="text/html; charset=UTF-8" %>
<%@ page import="com.hof.util.*, java.util.*, java.text.*" %> 
<%@ page import="com.hof.web.form.*" %>
<%@ page import="com.hof.mi.web.service.*" %>
\epsilon %
AdministrationServiceResponse rs = null;
AdministrationServiceRequest rsr = new AdministrationServiceRequest();
AdministrationServiceService ts = new AdministrationServiceServiceLocator("localhost", 8080, "/services
/AdministrationService", false);
AdministrationServiceSoapBindingStub rssbs = (AdministrationServiceSoapBindingStub) ts.
getAdministrationService();
rsr.setLoginId("admin@yellowfin.com.au");
rsr.setPassword("test");
rsr.setOrgId(new Integer(1));
rsr.setFunction("ASSIGNDEFAULTDASHBOARD");
// This is the group 
AdministrationGroup administrationGroup = new AdministrationGroup();
administrationGroup.setGroupName("Administrators");
administrationGroup.setGroupId(11950);
rsr.setGroup(administrationGroup);
// This is the Dashboard
ContentResource dashboardContentResource = new ContentResource();
dashboardContentResource.setResourceId(61195);
dashboardContentResource.setResourceType("GROUP");
rsr.setContentResources(new ContentResource[] { dashboardContentResource });
rs = rssbs.remoteAdministrationCall(rsr);
if ("SUCCESS".equals(rs.getStatusCode())) {
    out.write("Success");
} else {
    out.write("Failure");
    out.write(rs.toString());
}
%>
```